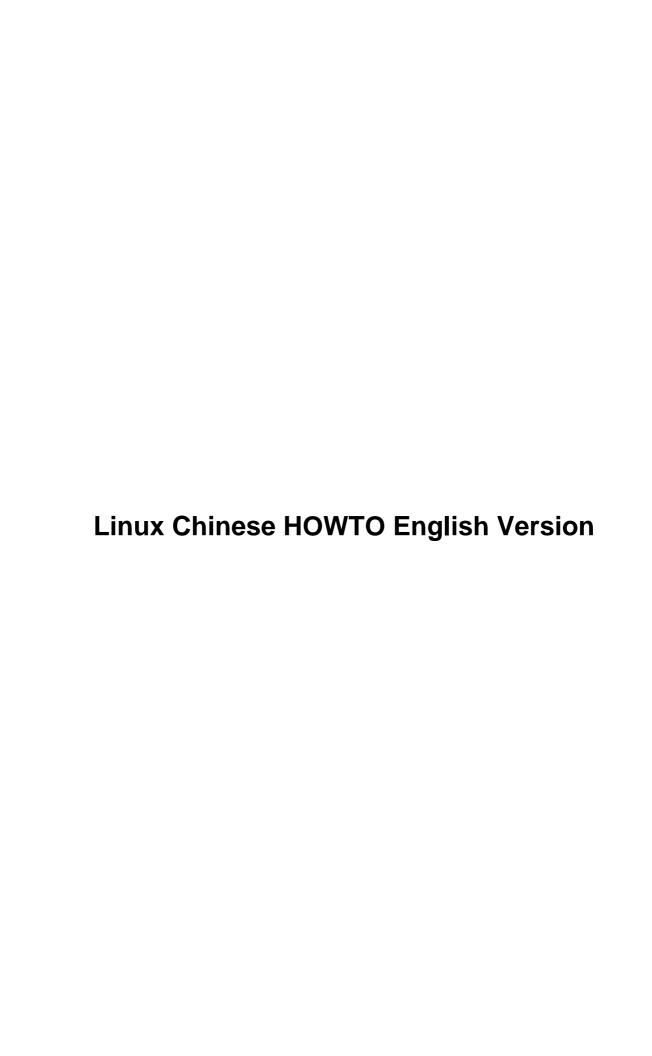

# **Table of Contents**

| Chinese HOWTO English Version                                         | 1  |
|-----------------------------------------------------------------------|----|
| Chih—Wei Huangcwhuang@phys.ntu.edu.twCd Chencdchen@linux.ntcic.edu.tw |    |
| 1.Foreword                                                            |    |
| 2.Difficulties of Using Chinese on Linux System.                      |    |
| 3.Where to Get Chinese Softwares?                                     |    |
| 4.Display and Input Chinese                                           |    |
| 5.Chinese X Window System.                                            |    |
| 6.Printing for Chinese.                                               |    |
| 7.Chinese Printing Softwares.                                         |    |
| 8.Useful Chinese Softwares                                            |    |
| 9.Related Chinese Problems with Others.                               |    |
| 10.Chinese Linux.                                                     |    |
| 11.FAOs.                                                              |    |
| 12.Appendix – Chinese Softwares of FTP.IFCSS.ORG                      |    |
| 1.Foreword                                                            |    |
| 1.1 Introduction                                                      |    |
| 1.2 Awareness                                                         |    |
| 1.3 Newest Version                                                    |    |
| 1.4 Copyright and Announcement.                                       |    |
| 1.5 Goal                                                              |    |
| 1.6 Acknowledgement.                                                  |    |
| 1.7 Words from The Translator—Frank J.S. Chen.                        |    |
| 2.Difficulties of Using Chinese on Linux System.                      |    |
| 3.Where to Get Chinese Softwares?                                     |    |
| 3.1 Websites for Chinese softwares.                                   | 8  |
| 3.2 Using Archie                                                      | 8  |
| 4.Display and Input Chinese                                           | 8  |
| 4.1 xcin+crxvt                                                        | 9  |
| Getting the software.                                                 | 9  |
| Installation of xcin.                                                 | 9  |
| 4.2 vact                                                              | 10 |
| 4.3 bcs16.                                                            |    |
| 4.4 chdrv                                                             |    |
| Getting chdry                                                         | 11 |
| Installation of chdry.                                                | 11 |
| 4.5 cxterm.                                                           |    |
| Getting cxterm.                                                       |    |
| Installation of exterm.                                               |    |
| Color patch of CXterm.                                                | 13 |
| 4.6 XA (Xcin Anywhere)                                                | 14 |
| 4.7 New Added Inputs.                                                 |    |
| xcin.                                                                 | 14 |
| <u>yact &amp; bcs16</u>                                               |    |
| <u>chdrv</u>                                                          |    |
| cxterm.                                                               | 15 |
| 4.8 Problems coming with input                                        | 16 |
| 5.Chinese X Window System.                                            |    |
|                                                                       |    |

# **Table of Contents**

| <u>5.1 CXWin</u>                            | 16 |
|---------------------------------------------|----|
| How to get it?                              | 17 |
| Patches.                                    | 17 |
| Installation.                               | 17 |
| 5.2 Installation of Chinese fonts.          | 18 |
| Where to get these fonts?                   | 18 |
| Installation of X fonts.                    |    |
| Transformations from other fonts to X fonts | 20 |
| 5.3 TaBE & B5LE                             |    |
| 6.Printing for Chinese.                     | 21 |
| 6.1 cnprint                                 | 21 |
| Where to get it?                            | 21 |
| Setting up cnprint                          | 21 |
| Installing HBF fonts.                       | 22 |
| Code Transformation.                        | 22 |
| <u>6.2 ps2cps</u>                           | 23 |
| <u>6.3 bg2ps</u>                            | 24 |
| Installing bg2ps.                           | 24 |
| Installing nps2cps.                         | 24 |
| <u>6.4 gb2ps</u>                            | 25 |
| How to get gb2ps?                           | 25 |
| Installing gb2ps                            | 25 |
| 7.Chinese Printing Softwares                | 25 |
| 7.1 LaTeX + CJK                             | 26 |
| Getting this software.                      | 26 |
| <u>Installation</u>                         | 26 |
| <u>Tests</u>                                | 28 |
| Adding New Fonts.                           | 28 |
| Creating CJK Documents.                     | 29 |
| <u>7.2 ChiTeX</u>                           | 29 |
| Obatining it.                               |    |
| <u>Installing</u>                           |    |
| <u>Installing fonts</u> .                   |    |
| <u>Tests</u>                                | 31 |
| <u>7.3 Dtop</u> .                           | 31 |
| How to Get it?                              |    |
| <u>Installing</u> .                         |    |
| 7.4 ChinesePower.                           |    |
| 7.5 EasyFlow                                |    |
| 8.Useful Chinese Softwares                  |    |
| 8.1 cjoe – Joe's Own Chinese Editor.        |    |
| <u>8.2 celvis.</u>                          |    |
| <u>8.3 cvim</u>                             |    |
| <u>8.4 he</u>                               |    |
| <u>8.5 hztty</u>                            |    |
| <u>8.6 ktty</u>                             |    |
| 8.7 Cemacs and CChelp For Emacs             | 37 |

# **Table of Contents**

| 8.8 Mule                                                                                | 37 |
|-----------------------------------------------------------------------------------------|----|
| Obtaining Mule–2.3 and patch for Linux                                                  | 37 |
| Compiling and Installation.                                                             | 37 |
| <u>Using Chinese in Mule–2.3.</u>                                                       | 38 |
| <u>8.9 hc</u>                                                                           | 38 |
| 8.10 ctin.                                                                              | 39 |
| 8.11 Some Other Toys.                                                                   | 39 |
| 9.Related Chinese Problems with Others.                                                 | 39 |
| 9.1 Netscape Navigator                                                                  | 39 |
| 9.2 sendmail                                                                            | 41 |
| 9.3 procmail                                                                            | 41 |
| 9.4 telnet                                                                              | 43 |
| <u>9.5 less</u>                                                                         | 43 |
| <u>9.6 pine</u>                                                                         | 43 |
| 9.7 samba                                                                               | 43 |
| <u>9.8 lynx</u>                                                                         | 44 |
| 9.9 minicom.                                                                            | 44 |
| <u>9.10 fingerd</u>                                                                     | 44 |
| 9.11 tintin++                                                                           | 45 |
| 10.Chinese Linux                                                                        | 45 |
| 10.1 Chinese Linux Documentation's Projects.                                            | 45 |
| 10.2 Chinese Linux Project                                                              | 46 |
| 10.3 Chinese websites of Linux.                                                         | 46 |
| 10.4 Discussed groups of Linux.                                                         | 46 |
| <u>11.FAQs</u>                                                                          | 47 |
| 11.1 Why Can't I Enter Chinese?                                                         | 47 |
| 11.2 I have got the NTU TTF fonts, but how can I decompress it?                         | 47 |
| 11.3 Netscape's title and tag cannot see Chinese?                                       | 47 |
| 11.4 My Netscape cannot see Chinese?                                                    | 48 |
| 11.5 How to enter Chinese in Netscape?                                                  | 48 |
| 11.6 What's the difference between ChiTeX and CJK? Can I install them at the same time? | 48 |
| 12.Appendix – Chinese Softwares of FTP.IFCSS.ORG                                        | 49 |

# Chih-Wei Huangcwhuang@phys.ntu.edu.tw Cd Chencdchen@linux.ntcic.edu.tw

v1.04, 2 June 1998

This document demonstrates how to implement Chinese available on Linux system, including those common problems encountered on Linux/UNIX system while using Chinese, the ways to obtain, and shows how to install and setup a variety of different Chinese softwares. Finally, we would like to take a bit little glance at the work for making a complete Chinese environment with Linux system.

#### 1.Foreword

- 1.1 Introduction
- 1.2 Awareness
- 1.3 Newest Version
- 1.4 Copyright and Announcement
- 1.5 Goal
- 1.6 Acknowledgement
- 1.7 Words from The Translator—Frank J.S. Chen

### 2. <u>Difficulties of Using Chinese on Linux System</u>

### 3. Where to Get Chinese Softwares?

- 3.1 Websites for Chinese softwares
- 3.2 Using Archie

### 4. Display and Input Chinese

- 4.1 xcin+crxvt
- 4.2 yact
- 4.3 bcs16
- 4.4 chdrv
- <u>4.5 cxterm</u>

- 4.6 XA (Xcin Anywhere)
- 4.7 New Added Inputs
- 4.8 Problems coming with input

### 5. Chinese X Window System

- <u>5.1 CXWin</u>
- 5.2 Installation of Chinese fonts
- <u>5.3 TaBE & B5LE</u>

### 6. Printing for Chinese

- 6.1 cnprint
- <u>6.2 ps2cps</u>
- <u>6.3 bg2ps</u>
- <u>6.4 gb2ps</u>

### 7. Chinese Printing Softwares

- <u>7.1 LaTeX + CJK</u>
- <u>7.2 ChiTeX</u>
- 7.3 Dtop
- <u>7.4 ChinesePower</u>
- 7.5 EasyFlow

### **8.Useful Chinese Softwares**

- 8.1 cjoe Joe's Own Chinese Editor
- <u>8.2 celvis</u>
- <u>8.3 cvim</u>
- 8.4 he
- <u>8.5 hztty</u>
- <u>8.6 kttv</u>
- 8.7 Cemacs and CChelp For Emacs
- <u>8.8 Mule</u>
- 8.9 hc
- 8.10 ctin
- <u>8.11 Some Other Toys</u>

### **9.Related Chinese Problems with Others**

- 9.1 Netscape Navigator
- 9.2 sendmail
- 9.3 procmail
- <u>9.4 telnet</u>
- <u>9.5 less</u>
- <u>9.6 pine</u>
- <u>9.7 samba</u>
- 9.8 lynx
- 9.9 minicom
- 9.10 fingerd
- 9.11 tintin++

### 10.Chinese Linux

- 10.1 Chinese Linux Documentation's Projects
- 10.2 Chinese Linux Project
- 10.3 Chinese websites of Linux
- 10.4 Discussed groups of Linux

### **11.FAQs**

- 11.1 Why Can't I Enter Chinese?
- 11.2 I have got the NTU TTF fonts, but how can I decompress it?
- 11.3 Netscape's title and tag cannot see Chinese?
- 11.4 My Netscape cannot see Chinese?
- 11.5 How to enter Chinese in Netscape?
- 11.6 What's the difference between ChiTeX and CJK? Can I install them at the same time?

### 12. Appendix - Chinese Softwares of FTP. IFCSS. ORG

### 1.Foreword

#### 1.1 Introduction

NOTE: I write the document to help novices. However, if it didn't, that's *your* problem, not *mime*! Don't complain that I WASTE your time, because nobody has to answer your questions, and nobody has to write documents to help you! You have been warned.

This is a document, as a part of <u>Chinese Linux Documentation Projects</u>, introduces the progress in fulfilling Chinese on Linux. The special point different from the other CLDP documents is that this HOWTO document, in turn, will be the first one and also *the only* one written in Chinese first and then translated into English later.^\_^

I have been made my best effort to ensure the exactness of this document, though; however, I couldn't give a guarantee for myself that all the operations and configurations can execute exactly and smoothly on your system. If any problems or losses have happened to your own system because of the executable examples issued in this document, which you have been followed, the authors, us, *won't* be in charge of any responsibility.

The basic purpose carried with this document is to enormously reduce the questions repeated again and again, just like "Why can't I input/see Chinese?", "Why can't I set xxx up?" and so forth, occurred on Internet. In fact, it is impossible as I knew it...

#### 1.2 Awareness

The shell program used in this document will be sh/bash. If other system(such as csh/tcsh) is your choice, you need to pay attention to the differences amongst them. On the configuration of environment variables, for instance, usage for sh/bash will be,

```
# export TERM=vt100
```

whereas for csh/tcsh,

# setenv TERM vt100

#### 1.3 Newest Version

Simultaneously, I provide the following various formats of different versions due to the mechanism of SGML document formats.

- Plain Text
- HTML
- PostScript
- SGML

1.1 Introduction 4

You can download these formats from the ftp site ftp://ftp.phys.ntu.edu.tw/pub/CLDP/howto-translations/.

Also, you may read directly the newest version of this document on line.

- http://www.phys.ntu.edu.tw/~cwhuang/pub/os/linux/CLDP/Chinese-HOWTO.html
- HomePage for Chinese Linux Documentation Projects

English version could be obtained from:

- http://sunsite.unc.edu/LDP/HOWTO/Chinese-HOWTO.html
- http://www.phys.ntu.edu.tw/~cwhuang/documents/linux-howto/Chinese-HOWTO.html

Japanese translation is also available at(thanks to isaji@mxu.meshnet.or.jp):

- http://jf.gee.kyoto-u.ac.jp/JF/JF-ftp/other-formats/Chinese/Chinese-HOWTO.html
- ftp://ftp.kuis.kyoto-u.ac.jp/Linux/JF/other-formats/Chinese/

### 1.4 Copyright and Announcement

The copyright of this Chinese HOWTO document belongs to Chih—Wei Huang < <a href="mailto:cwhuang@phys.ntu.edu.tw">cwhuang@phys.ntu.edu.tw</a>. You can make any copies, distributions and spread all or parts of this document. Acyually, you are encouraged very much to fulfill that statement real so that more and more netters could get some helps from it under the use with non–business. (DO NOT remove my name out of it, please.) For business, contact the authors first. The trademarks or packages mentioned in this document belong to the companies or the personal, respectively.

#### 1.5 Goal

I wish this document can offer a complete and self-sufficient explanation in the aspect of using Chinese on Linux system. What matters concerned with implementations of Chinese on Linux will put it all together here! However, limited to the intelligence and private ability, the ultimate goal of my willingness is almost a "mission impossible"; therefore, if there are losses or drawbacks in it, please let me know it.

### 1.6 Acknowledgement

I want to thank to Hong Zhang < <u>zhangh@earthlink.net</u>> for being the original founder of this Chinese HOWTO document and for his papers of being the foundation of this new version. Also, I need to thank to Cd Chen < <u>cdchen@linux.ntcic.edu.tw</u>> for completing the section <u>Display and Input Chinese</u>.

The translator, Frank\_J.S.\_Chen < <a href="mailto:frank63@ms5.hinet.net">frank63@ms5.hinet.net</a>>, also deserved the acknowledgments for translating this document into English.

Here, there are many people ought to be acknowledged much better for the reasons of devoting their efforts to make Linux more reliable in Chinese. Because of their hard works, we can nowadays enjoy ourselves on a

comfortable Chinese environment of Linux.

#### 1.7 Words from The Translator—Frank J.S. Chen

This work begins on 1/8/98 and ends on 1/11/98, which I call the version of 0.1, as I always did for the initial states of anything. I appreciate the hard work of Chinese version for its delicate statements and not leaving out any detail in the field of Chinese practices. The more I translated, the more I learned. After examining all the sentences I've made, there are definitely many of them won't like real American–English, or the so called Chinese–styled English. Well, if you are skilled in this field of translation or are interested in the circle of computers science, anything about this English article, just like grammar, writing, internationalization of locale with Linux, translation, programming with C/C++, and so forth, will be sincerely grateful and excessively welcome, too.(1/11/98, modified on 6/2/98) This is the secondary modification of it, focusing on the falses of typing, incorrect grammar, and correcting the meanings of ambiguous words(maybe a little research on sematics, just for this document:-)). I have no ideal about the translating quality of this paper, if you feel something strange or ill while reading, please let me know about it in my real heart. Pointing out the bad parts will be marvelous in spreading out this howto. As far as I know, English version of it had been translated into several foreign languages including Japanese, Swedish, etc. If you want to do another one, just go ahead, but we suggest you to inform anyone of us about that.(6/2/98)

### 2. Difficulties of Using Chinese on Linux System

This section makes an attempt to do a general description for the possible obstacles in using Chinese on Linux; then you could find the key points out much easier as you meet with these problems. As a matter of fact, the shortcomings described here not only appear on Linux but also the other system. Even more, we can say that the whole computers environments are concerned. If this section is not suited for your tastes or you are eager to act directly, then you can jump onto the section <u>Display and Input Chinese</u>!

A Chinese word is composite of two bytes in computers, as we all know. The most popular encoding methods includes BIG5 codes available in the area of Taiwan and GB codes available in the mainland China. The first byte of each word is almost bigger than numeric values 128, which is what we called the non–ASCII codes.(The ASCII codes means codes smaller than 128.)

Yes! Then so what? Here are the points! Because of different kinds of reasons, in the early days, many programs didn't consider the possibility of non-ASCII codes as a part of entering data.

These kinds of programs always assume that the data prepared to manipulation are all limited in the range of ASCII codes, and the most worst is that when they meet with non–ASCII codes, an assumption of their non–existence and a truncation of the 8th bit is the most frequent method they took. This is the so called 8–bit clean problem.

Your program, for example, always take it for granted that your inputs are all the 7-bit-width ASCII codes. When you enter Chinese words, it will erase the 8th bit so that the inputs under circumstances of Chinese will become disturbed codes all the way.

Communication programs on Internet are usually could only transmit 7-bit data. A notorious substance is the earlier sendmail program. sendmail could only send and receive 7-bit mails, causing that the strategies of many odd encoding methods, Encoding which made the receivers an excessive disturbance, are recognized as sending out Chinese mails(like uuencode, base64, QP and so on). (Frequently, I thought by myself that if the founders of emails could have put much foresight on it, then we could have little problems nowadays perhaps.)

This problem seems to be more complicated on Internet. Even you and your receivers all have the machines installed with sendmail program which might manipulate with Chinese mails, the receiver might get disturbed mails in any way. This is because this mail before its arrival at the target may travel over several hosts settled on Internet, if one of the hosts' sendmail cuts the 8th bit off, then things go down. For the programs with the architecture of client/server, the problem may be on the end of client, or on the end of server; otherwise both of them are.

Applications which are incapable of identifying the Chinese encoding are also a major problem, apart from being unable to deal with non–ASCII codes' data. That is, most programs(even if they can deal with 8–bit data accurately) all take a Chinese word as two individual bytes. This won't cause problems under some conditions, but it will show an unfortunate disaster under some spots.

The most obvious matter is that, for instance, even if you can input Chinese words properly, but when you hit the backspace key a time trying to delete a complete word, the whole word will be split into wto parts meaning that only one byte(column) can backspace on monitor and the redundant half one then become a disturbed code. More over than that, you might change new line at the second byte of a Chinese word in some text editors and then disturbed codes occurred. Besides, these text editors might think that a long Chinese sentence as a long English sentence without changing to a new line, making the picture of screen ugly and chaotic.

There are more worse matters, too! Some Chinese words contain special codes which correspond to some particular meaning for some applications and might make these programs producing severe faults while meeting with that codes or just collapse.

Here below will try to propose some resolved methods but segmental, incomplete and also unsatisfactory. Only when all softwares can fit with Chinese, then the problems could really resolve perhaps.

However, more and more programs have noticed the significance of internationalization, for example, most hosts' sendmail programs now can cope with 8-bit mails exactly --- Not only transmitting Chinese mails need 8-bit, but also many multi-media mails need 8-bit. Lots of softwares already don't need to modify at all or just open some special options for the purpose of using Chinese. Simultaneously, there are more and more persons devoting to the birth of Chinese softwares. Let's us wait and expect for it.

### 3. Where to Get Chinese Softwares?

#### 3.1 Websites for Chinese softwares

Most of the Chinese softwares issued in this document can get from these sites below:

- ftp://linux.cis.nctu.edu.tw/
- <a href="ftp://linux.csie.nctu.edu.tw/pub/chinese/">ftp://linux.csie.nctu.edu.tw/pub/chinese/</a>
- ftp://chinese.linux.org.tw/pub/Chinese/
- <a href="ftp://NCTUCCCA.edu.tw/Chinese/ifcss/software/">ftp://NCTUCCCA.edu.tw/Chinese/ifcss/software/</a>
- <a href="http://cnapps.ifcss.org/">http://cnapps.ifcss.org/</a>
- http://irpslibrary.ucsd.edu/software/chinese\_software/index.html

### 3.2 Using Archie

There are usually some ordinary questions such as "Where can I find xxx...?" appeared on Internet. Actually, there was an excellent utility named archie could help you to search softwares you needed. Make a link to <a href="http://archie.edu.tw/archie.html">http://archie.edu.tw/archie.html</a>, and then enter the name of softwares that you want. If you have a desire to use xcin, for instance, just input xcin can you get all these softwares concerned with xcin displayed on screen. Then, choose the nearest site to download those softwares. More illustrations in detail can be found on the archie's homepage for self-reference.

You can use text mode, too. telnet archie.edu.tw and login as archie, then type prog FILENAME and press ENTER key, for instance,

```
Archie > prog xcin-2.ld.tar.gz
# Search type: sub.
# Your queue position: 1
# Estimated time for completion: 5 seconds.
working... =

Host linux.cis.nctu.edu.tw (140.113.166.117)
Last updated 08:47 27 Nov 1997

Location: /packages/chinese/xcin
    FILE    -rw-r--r-- 1106789 bytes 08:58 25 Jul 1997 xcin-2.ld.tar.gz
```

### 4. Display and Input Chinese

For environments of Chinese system under DOS or of Windows 95 for Chinese that you have been always using to get through Linux hosts, there is no doubt that you don't need to take a good look at this section. However, when your local host is Linux-based system, configurations for Chinese system are definitely necessary.

### 4.1 xcin+crxvt

It is truly suggested that you can take the combinations of xcin and crxvt as a pathway to solve the problems of Chinese I/O if the X Window System is acquainted with you.

Xcin, with a contraction of X Window Chinese INput, is a Chinese Input System executed under the X mode. Because xcin is utilizing the architecture of client/server, all you have to do is just to start one xcin window so that you can manipulate with many crxvt virtual terminals under the same window, which can exhaust much little resources. Also, it offers some wise programs of input, like Wang–Hsing Input or Natural Input, which can select the matching phases by themselves. In the early age, in order to convert fonts and inputs table to fit with xcin, you need the ETen Chinese System mounted first before the installation of xcin. After the man, Tung–Han Hsieh, < <a href="mailto:thhsieh@twclx.phys.ntu.edu.tw">thhsieh@twclx.phys.ntu.edu.tw</a>> became responsible for the voluntary maintenance of xcin, this terrible problem had been resolved!

The newest version is 2.3.02 now. But this one is just a version of beta. For the more stable one, I advise you to fetch the xcin-2.1d for a suggestion in my mind.

#### Getting the software

Download the sources of xcin from this ftp site below:

ftp://linux.cis.nctu.edu.tw/packages/chinese/xcin/xcin-2.1d.tar.gz ftp://linux.cis.nctu.edu.tw/packages/chinese/xcin/xcin-2.3.02.tar.gz

#### Installation of xcin

You need the xcin-2.3.02.tar.gz file at hand first to setup xcin of version 2.3.02 and untar and unzip it under any certain directory.

```
# tar xzvf xcin-2.3.02.tar.gz
....
# cd xcin-2.3.02
# ./configure (Follow the instructions on screen to modify the options you picked up in tu:
# make
# make install
```

So, you have finished the setup of xcin of version 2.3.02 from now on.

You can also get the same sort of xcin, named xcin-2.3.02.i386.rpm, maintained by Cd Chen for RedHat Linux System.

ftp://linux.ntcic.edu.tw/personal/cdchen/Chinese-RedHat-Packages/XCIN/RPMS/xcin-2.3.02-1.i386.rpm

Install it by

4.1 xcin+crxvt 9

# rpm -Uvv xcin-2.3.02-3.i386.rpm

### 4.2 yact

yact is the system of displaying and inputing Chinese running under the terminal mode. The most different point from chdrv is that yact uses your computers' displaying card through svgalib library. Without the information of your video card contained in the svgalib, you may not probably make yact work on your Linux.

The most admirable point for yact is that the fonts are scanned with 24x24 on the monitor and are more beautiful than other terminal Chinese input system. And it is more smooth than the others in dealing with scrolling pages. The newest version of yact is yact–p4 now.

You can get yact here below,

ftp://linux.cis.nctu.edu.tw/packages/chinese/yact/yactp4.tar.gz

The ways to setup yact are simple, too. After getting the sources of yact, decompress it and examine whether the Makefile file is correct or not, then type make all install directly on shell prompt to complete the installation of bits files. Read the README file for more detailed information.

Next is the step of fonts' setup. yact uses the HBF fonts, but you can't find the fonts in the packages of yact, which means you need to take extra actions to make it available. Having ETen Chinese System mounted is an original recommendation from the founder for its fonts. Copy the HBF fonts' description file et24.hbf under the fonts directory of sources of yact to the directory /usr/local/lib/yact and rename it as hzfont.hbf. Then copy STDFONT.24, SPCFSUPP.24, SPCFONT.24 and ASCFONT.24 fonts files to the directory /usr/local/lib/yact and rename ASCFONT.24 as 12x24.

The free HBF fonts are available, too. Change names of these 256 ASCII fonts as 12x24 and names of the HBF fonts' description file as hzfont.hbf. Put both of description files and fonts files into /usr/local/lib/yact, then everything will be ok.

### 4.3 bcs16

Because yact needs the svgalib 1024x768 mode to work, many netters without ET4000 series cards cannot get well supports from it, causing their sickness of this excellent Chinese system. The bcs16 is modified from yact according to this drawbacks. It needs only 640x480 and can work very well on most video cards.

Get bcs16 from this site:

ftp://linux.cis.nctu.edu.tw/packages/chinese/bcs/bcs007a.tgz

Installation

• Decompress and compile it to setup

4.2 yact 10

```
# tar zxvf bcs007a.tgz
# cd bcs16
# make
# cp bcs16 /usr/local/bin
```

- bcs16 take yact's input table as default and this is the reason that you must setup yact first before bcs16 can work. However, version of v0.05 or laters have been emerged with the support of individual Boshiamy input, so if you don't need other inputs provided from yact, you don't need to install yact first. Just fetch Boshiamy input table, liubig5.tab, of DOS version and put it into the directory /usr/local/lib/yact.
- Put files under directory data into /usr/local/lib/yact and all the legal fonts files, namely spcfont.15, spcfsupp.15, andstdfont.15, are need to put together in the same place, too.
- If you want to see GB codes or Japanese or Korean, get fonts cclib.16.gz cclib.16a.gz, jis.16.gz, ksc.16.gz from the site below and decompress them into /usr/local/lib/yact.

ftp://nctuccca.edu.tw/Chinese/ifcss/software/fonts/

- If you have the files of creating fonts or sets of Sea-Fonts, you can copy them to the directory /usr/local/lib/yact/usrfont.15m too.
- Execute bcs16. Pressing Alt-H can get more advanced explanations of instructions.

The founder of bcs16 is <u>cnoize.bbs@bbs.cis.nctu.edu.tw</u>.

#### 4.4 chdrv

chdrv is a Chinese emulator program displaying and entering Chinese through console. Because chdrv access the tty device directly, it must be activated by the root. Now, chdrv is maintained by <a href="Yu-Chung Wang">Yu-Chung Wang</a> <a href="Yu-Chung Wang">wycc@iis.sinica.edu.tw</a>> and the newest one is chdrv-1.0.10.

### **Getting chdrv**

You can get it from

ftp://linux.cis.nctu.edu.tw/packages/chinese/chdrv/

Get the source package, chdrv-1.0.10.tar.gz, binary package, chdrvbin-1.0.10.tar.gz, and fonts package, chdrvfont.tar.gz, respectively.

#### Installation of chdry

Unzip and untar the compressed binary file,

```
# tar xvzf chdrvbin-1.0.10.tar.gz
# mv chdrvfont.tar.gz chdrv-1.0.10/
# cd chdrv-1.0.10
```

4.4 chdry 11

Read the illustrations for installation in file INSTALL.1.0 to modify file install. If you want your shadow password to works, you need to change the settings in chinese.conf. Erase the following comments off,

LOGINPROGRAM /bin/telnet Freeze this line into remarks,

LOGINPROGRAM /bin/login
Now, you can execute the installation script.

# ./installbin

#### 4.5 cxterm

cxterm is a Chinese virtual terminal running under X Window System, and is the oldest Chinese displaying and inputing virtual terminal, which is provided various codes for Chinese, including BIG5 codes, GB codes, HZ codes and so on. Because each cxterm opened needs to load Chinese data into the main memory, system resources are exhausted quite largely for it.

#### **Getting cxterm**

The newest one is version of 5.0.p3 named cxterm5.0.p3.tar.gz, which contains both of cxterm codes and Chinese fonts. You can get it from here below,

ftp://ftp.ifcss.org/pub/software/x-win/cxterm/

```
Or the rpm at ftp.redhat.com: cxterm-color-5.0p3-1.i386.rpm, cxterm-color-big5-5.0p3-1.i386.rpm, cxterm-color-gb-5.0p3-1.i386.rpm.
```

ftp://ftp.redhat.com/pub/contrib/hurricane/i386/

#### Installation of cxterm

Decompress the packed,

```
# tar -xvzf cxterm5.0.p3.tar.gz
```

The upper instruction will produce a new directory cxterm-5.0, and then invoke instructions as follows:

```
# cd cxterm-5.0
# ./config.sh
```

4.5 cxterm 12

You need login as root to execute ``./config.sh" if you wish all users on your computer can use exterm well, then you can finish the steps of setup following the descriptions below:

```
    Read COPYRIGHT Notice
    Compile, Install, and Configure "CXTERM 5.0" in One Step
    Compile cxterm (not to install)
    Install cxterm (after successful compilation in 2)
    Install additional Chinese font(s) for your X window
    Configure your account for using cxterm (after installation in 3)
    x. Exit
    Please choose (0/1/2/3/4/5/x) :
```

If you wish all things going through automatically, please choose 1, and then enter the name of directory where to store the exterm. If asking me, I will suggest this place, /usr/local/chinese;D There are two kinds of Chinese fonts coming with the packed package, choosing 1 and 3 will make the procedure of installation all automatic. In addition, you can select 4 to install some extra fonts, too. After achieving this setup, you need to put exterm and CXterm into the path of searching directory.

```
# export PATH=$PATH:/usr/local/chinese/bin
```

CXterm is just a shell script to load the resources of X and exterm in. For using GB codes, invoke this following command,

```
# CXterm -gb
```

For BIG5 codes, invoke this following command,

```
# CXterm -big5
```

### Color patch of CXterm

On the website <a href="ftp://ftp.ifcss.org/pub/software/x-win/cxterm">ftp://ftp.ifcss.org/pub/software/x-win/cxterm</a>, there is a color patch for exterm as well. Using this patch can make exterm showing colors of ANSI. Assuming that you put the original files of exterm under the /tmp/exterm-5.0, then

```
# cp cxterm-5.0.p3-color.patch.gz /tmp
# gzip -d cxterm-5.0.p3-color.patch.gz
# patch < cxterm-5.0.p3-color.patch
# cd cxterm-5.0
# ./config.sh</pre>
```

### 4.6 XA (Xcin Anywhere)

XA is a small tool of an abbreviation for Xcin Anywhere, which can let you enter Chinese words with xcin under any common X-based softwares. If making XA coordinating with CXWin(or XA+CV), you can get an environment of accessing Chinese for softwares not supported with Chinese. Thus, the xterm will become exterm—like naturally. Cool, doesn't it? XA is now extremely unstable as though, and you have to take charge of all risks if you want to explore it. As most things do, before working with XA, you must make xcin installed first. You can pick XA up into your pocket from here below:

ftp://linux.cis.nctu.edu.tw/packages/chinese/xcin/XA/

Decompress the packed. Run ./configure to produce mk and config.h on account for the compilation by using ./mk. If it works, key in ./mk test xterm next to see if the xcin can be called out and enter Chinese under xterm to test. If there is no problem, copy wrap.so to /usr/local/lib/ following the syntax below:

```
# LD_PRELOAD=/usr/local/lib/wrap.so netscape &
```

Then, just follow the general method of using xcin.

Founder of XA is weijr.bbs@bbs.ntu.edu.tw.

### 4.7 New Added Inputs

At present, there are two common formats of input table, namely tit and cin, which both are plain text of formats. (That's means you can edit them directly from text editors.) However, most Chinese Systems almost provide utilities for the purpose of exchanging pure text of formats into special binary of formats in order to speed up searching method. Before you setup some certain input, you must own it's tit, cin, or formats after transformation first.

I will take the Bo-Shia-My input as an example to show how to add it under each kind of Chinese system. The input tables mentioned here can be found

atftp://ftp.cis.nctu.edu.tw/UNIX/Chinese/Boshiamy/.

Other tit files are also available at

ftp://ftp.ifcss.org/pub/software/x-win/cxterm/dict/.

#### xcin

Make use of utility cin2tab provided from xcin to transform the cin table into tab one.

```
# cin2tab boshiamy.cin
```

It will produce the two files: boshiamy.tab and boshiamy.tab.rev. Put them into the directory of xcin and activate xcin next:

```
# xcin -in9 boshiamy.tab
```

To use Bo-Shia-My input, press the combination keys CTRL-ALT-9.

#### yact & bcs16

yact takes the use of cit of version 2, and the same as exterm. You can use the tool tit2cit accompanied with yact to make transformation available between boshiamy.tit and cit.

Move boshiamy.cit into /usr/local/lib/yact and establish a symbol link for it:

```
# ln -s boshiamy.cit 9
```

Like xcin does, Hit CTRL-ALT-9 for calling Bo-Shia-My input.

#### chdrv

At first, put boshiamy.tbl into /usr/local/lib/chinese. Secondly, modify /etc/chinese.conf, adding the follow section INPUT into it.

```
BEGIN INPUT
PHONETIC /usr/local/lib/chinese/phone.def
MULTI /usr/local/lib/chinese/boshiamy.tbl
END INPUT
```

Finally, use utility choonfig of chdrv to make the contents of /etc/chinese.conf effective.

#### cxterm

Change boshiamy.tit into cit or citnf with the utility tit2cit of cxterm, then modify .Xdefaults to set a combination key for acting Bo-Shia-My input. Please refer to the technical document coming with cxterm for more information about installation and implementation in detail.

yact & bcs16 15

### 4.8 Problems coming with input

After you accomplished the establishments of Chinese System, you have already been able to display Chinese on your Linux through monitors. However, as using a Chinese editor, you will find that the Linux system can only display Chinese but cannot accept the input of Chinese. You have to modify two spots, by yourself, to make Linux system becoming acceptable with output and input of Chinese if you want to improve these problems At beginning, you need to add the locale setting to the shell profile file (Referring to the locale mini-HOWTO when concerning with locale). Additionally, adding sets about inputs for the .inputrc file under your home directory is necessary too. (Please create it yourself if .inputrc didn't ever exist.) Here are the configurations concerning with shell profile file and .inputrc file which are distributing on public domain(just as a reference, though):

Bash Shell: Appending the following contents into /etc/profile, please.

```
stty cs8 -istrip
stty pass8
export LANG=C
export LC_CTYPE=iso-8859-1
```

Tcsh Shell: Appending the following contents into /etc/csh.login or in /etc/csh.cshrc, please.

```
stty cs8 -istrip
stty pass8
setenv LANG C
setenv LC_CTYPE iso-8859-1
```

\$HOME/.inputrc file for setup lists as follows:

```
set convert-meta off
set output-meta on
```

Eventually, prepare a text file contained with Chinese words by yourself, and use tool grep to search it. If it can find something exact, this means that your Linux system can work with Chinese words already.

### 5. Chinese X Window System

X Window System is a software with powerful environment of graphical user interface under UNIX System. XFree86 is a modified version from MIT X Window System and also freely distributed.

### 5.1 CXWin

The Chinese X, abbreviated with CXWin, is really a patch of XFree86, making it can show Chinese words under X Window System. Founder of it is <u>srlee</u>. CXWin only support BIG5 code at present, and can let you be possessed of Chinese pop—up menus, of Chinese titles of windows, and of showing Chinese under a variety of window managers and applications.

### How to get it?

You can get CXWin 3.3 from this ftp site below:

ftp://linux.cis.nctu.edu.tw/packages/X/Xserver/CXwin/3.3/

If you use XFree86 3.2, you can get the Linux ELF format of version 3.2.

ftp://linux.cis.nctu.edu.tw/packages/chinese/CXwin/binaries/

All you need is to get the corresponding X server. For example, if your video card is matched with XF86\_SVGA, just take XF86\_SVGA.gz home. XF86\_SVGA.gz should work properly on most video cards.

If you system is compatible with rpm, you can get the newest CXWin 3.3.1 of rpm.

ftp://linux.cis.nctu.edu.tw/packages/X/Xserver/CXwin/3.3.1/

#### **Patches**

You can get the patches at the same place to compile to binary files by yourself if you've got the sources of XFree86.

#### Installation

Make sure that you have these shared libraries if your choice is CXWin 3.3 (You can use ldconfig -p for an observation):

```
libm.so.5 => /lib/libm.so.5.0.6
libdl.so.1 => /lib/libdl.so.1.7.14
libc.so.5 => /lib/libc.so.5.3.12
```

If your choice is CXWin 3.2, then you need the libc of version 5.2.18 or newer.

First, unzip the compressed files of gzip.

```
# gzip -d XF86_SVGA.gz
```

Duplicate the original X server as a copy as the root identification.

```
# cd /usr/X11R6/bin
```

How to get it?

```
# mv XF86_SVGA XF86_SVGA_BACKUP
```

Put the decompressed CXWin into the exact place and create the decent symbolic link:

```
# mv /tmp/XF86_SVGA /usr/X11R6/bin
# chown root.bin XF86_SVGA
# chmod 4755 XF86_SVGA
# ln -sf XF86_SVGA X
```

If your choice is rpm, then everything is more simple and more compact.

```
# rpm -Uvv XFree86-SVGA-3.3.1-1c.i386.rpm
```

CXWin needs the following *four BIG5 fonts* to work normally: taipei15, taipei16, taipeik20 and taipeik24. Install these Chinese fonts in accordance with the method of next section.

### 5.2 Installation of Chinese fonts

#### Where to get these fonts?

Maybe you have already installed some Chinese fonts; for GB fonts, you can find them out through the next way:

```
# xlsfonts | grep gb
-cclib-song-medium-r-normal--0-0-72-72-c-0-gb2312.1980-1
-cclib-song-medium-r-normal--16-160-72-72-c-160-gb2312.1980-1
-isas-fangsong ti-medium-r-normal--0-0-72-72-c-0-gb2312.1980-0
-isas-fangsong ti-medium-r-normal--16-160-72-72-c-160-gb2312.1980-0
-isas-song ti-medium-r-normal--0-0-72-72-c-0-gb2312.1980-0
-isas-song ti-medium-r-normal--16-160-72-72-c-160-gb2312.1980-0
-isas-song ti-medium-r-normal--16-160-72-72-c-160-gb2312.1980-0
-isas-song ti-medium-r-normal--24-240-72-72-c-240-gb2312.1980-0
hanzigb13fs
hanzigb13st
hanzigb16st
hanzigb24st
```

The last five fonts are the previous five ones' aliases. To check the installed BIG5 fonts, using

```
# xlsfonts | grep big5
-kc-kai-medium-r-normal-fantizi-0-0-75-75-c-0-big5.eten.3.10-1
-kc-kai-medium-r-normal-fantizi-20-200-75-75-c-200-big5.eten.3.10-1
-kc-kai-medium-r-normal-fantizi-24-240-75-75-c-240-big5.eten.3.10-1
-kc-ming-medium-r-normal-fantizi-0-0-75-75-c-0-big5.eten.3.10-1
-kc-ming-medium-r-normal-fantizi-15-150-75-75-c-160-big5.eten.3.10-1
-kc-ming-medium-r-normal-fantizi-24-240-75-75-c-240-big5.eten.3.10-1
```

```
-uw-ming-medium-r-normal-fantizi-0-0-75-75-c-0-big5.eten. 3.10-1\\ -uw-ming-medium-r-normal-fantizi-16-160-75-75-c-160-big5.eten. 3.10-1\\ -uw-ming-medium-r-normal-fantizi-20-200-75-75-c-200-big5.eten. 3.10-1\\ -uw-songti-medium-r-normal-fantizi-0-0-75-75-c-0-big5.eten. 3.10-1\\ -uw-songti-medium-r-normal-fantizi-20-200-75-75-c-200-big5.eten. 3.10-1\\ -uw-songti-medium-r-normal-fantizi-24-240-75-75-c-240-big5.eten. 3.10-1
```

You can take all of it from this ftp site <a href="ftp://ftp.ifcss.org/pub/software/fonts/">ftp://ftp.ifcss.org/pub/software/fonts/</a> if you haven't installed any of them or if you want more of them. The <a href="gb/bdf">gb/bdf</a> / amongst them is a GB font while the <a href="big5/bdf">big5/bdf</a> is a BIG5 font.

#### Installation of X fonts

Assuming that you have already got a BIG5 font, eb5-24k2.bdf.gz, and a GB font, gb24st.bdf.gz. What you have to do first is that changing them into the format of .pcf.

```
# gzip -cd eb5-24k2.bdf.gz | bdftopcf -t > eb5-24k2.pcf
# gzip -cd gb24st.bdf.gz | bdftopcf -t > gb24st.pcf
# compress *.pcf
```

Then install them under /usr/X11R6/lib/X11/fonts/misc

```
# mv *.pcf.Z /usr/X11R6/lib/X11/fonts/misc/
# cd /usr/X11R6/lib/X11/fonts/misc
# mkfontdir .
```

Now it should contain the following two lines in fonts.dir:

```
eb5-24k2.pcf.Z -kc-kai-medium-r-normal-fantizi-24-240-75-75-c-240-big5.eten.3.10-1 gb24st.pcf.Z -isas-song ti-medium-r-normal--24-240-72-72-c-240-gb2312.1980-0
```

You can create other aliases for these fonts for the advantages of saving typing time when using Chinese softwares. Add the two lines in fonts.alias,

```
gb24st "-isas-song ti-medium-r-normal--24-240-72-72-c-240-gb2312.1980-0" taipeik24 "-kc-kai-medium-r-normal-fantizi-24-240-75-75-c-240-big5.eten.3.10-1"
```

Next, tell X Server to reload these fonts,

```
# xset fp rehash
```

If everything is fine, you can use the new fonts now:

```
# cxterm -GB -fn 12x24 -fh gb24st &
```

You can put these fonts into another directory, too, for instance, /usr/X11R6/lib/X11/fonts/chinese. If this works, you have to add this line /etc/XF86Config to the Section "Files",

Installation of X fonts

```
FontPath "/usr/X11R6/lib/X11/fonts/chinese/"
```

So, when you start X next time, you can use these fonts without any problems.

#### Transformations from other fonts to X fonts

There is a TTF2BDF program, written by lwj, can let you transform the TTF fonts of Windows into BDF fonts. You can get it from here below:

ftp://linux.cis.nctu.edu.tw/packages/chinese/TTF2BDF.EXE

This is a Win32 program, thus you must execute it on Windows 95 or NT.

Next step is that change BDF into PCF, then you can use it under X. (You can use BDF directly under X; but that BDF carried with bigger sizes means PCF will be a better choice though.)

```
# bdftopcf -t < ming.bdf > ming.pcf
```

You may change HBF into BDF and PCF fonts, too. Here is the ftp site for the utility of transformation.

ftp://ftp.ifcss.org/pub/software/fonts/utils/hbf.tar.gz

```
# hbftobdf ccfs24.hbf > ccfs24.bdf
# bdftopcf -t < ccfs24.bdf > ccfs24.pcf
```

Other nice font conversion programs are available at:

ftp://crl.nmsu.edu/CLR/multiling/General/ttf2bdf-1.8-ELF.tar.gz ftp://crl.nmsu.edu/CLR/multiling/General/xmbdfed-3.0.tar.gz

### **5.3 TaBE & B5LE**

TaBE and B5LE(Big5 Locale Environment) are projects both based on locale for solving the Chinese ability under X. If we can finish them, then the problems coming with Chinese I/O under X can be resolved thoroughly.

The TaBE author, shawn, has been taken for the military service in Taiwan, and the homepage of TaBE had been removed either(so awfully?), so this project has been dead from that time.

Author of B5LE is Thinker < Thinker.bbs@bbs.yzu.edu.tw>. However, the major platform is FreeBSD,

though. If someone install B5LE successfully on Linux platform, please let me know about it. The concerned homepage is listed as follows:

http://ftp-cnpa.yzit.edu.tw/~thinker/B5LE/

### 6. Printing for Chinese

This section will teach you how to print Chinese documents, but without the demonstrations of how to set up your printer; that you have to make it all ready by yourself. Tools introduced in this section are all for transformations to PostScript format; hence, you need to set your printer up in order to print PostScript files. If your printer doesn't support PostScript directly, you can install <a href="mailto:ghostscript">ghostscript</a> instead. Please refer to <a href="Printing HOWTO">Printing HOWTO</a>.

### 6.1 cnprint

cnprint is a printing tool for the purpose of changing Chinese text files into PostScript format, of which commands are the same as the standard ones. It supports GB, HZ, and BIG5 codes simultaneously.

#### Where to get it?

Download it from <a href="ftp://ftp.ifcss.org/pub/software/unix/print">ftp://ftp.ifcss.org/pub/software/unix/print</a>, of which name is cnprint280.tar.gz.

### **Setting up cnprint**

cnprint 280. tar.gz contains only five files.

Compile it through this way below:

```
# gcc cnprint.c -o cnprint
# mv cnprint /usr/local/bin
# mv cnprint.1 /usr/local/man/man1
```

#### **Installing HBF fonts**

HBF fonts includes both description files and fonts files. A .hbf is the header file describing fonts, with a texture of plain text, recording the file names of its fonts files. Both of two files must be installed yourself. You can find them at <a href="ftp://ftp.ifcss.org/pub/software/fonts/">ftp://ftp.ifcss.org/pub/software/fonts/</a>.

If you want to use ccfs24.hbf, for example, which is a sort of simplified Sung-imitated style font, you must obtain these three following files: ccfs24.hbf, cclib.n24 and ccsym.24. In the ifcss fonts directory, 00index.txt lists all HBF fonts' filenames. Establish a specific directory to store HBF fonts, just like /usr/local/lib/chinese/HBF/, for instance. Put all HBF description files and fonts files you've got together under this directory, then export the complete directory pathname for HBF out of environmental variables.

```
# export HBFPATH="/usr/local/lib/chinese/HBF/"
```

This file cnprint.cmd contains some default values for cnprint, that you have to fix them up to point to the HBF fonts you have installed, and then export it to \$HBFPATH.

```
# cp cnprint.cmd $HBFPATH
```

Now, you can use "cnprint -w FILENAME" to change Chinese text files into PostScript files well. For more information in detail, take a look at man cnprint yourself.

#### **Code Transformation**

The cnprint 2.80 has been added a great deal of *splendid abilities* such as transformations amongst various code formats, for example, BIG5 <=> GB <=> HZ. For BIG5 <=> GB, you need another tabulation for installing, though, which can be found from this following site:

ftp://ftp.ifcss.org/pub/software/unix/convert/hc.tab

Put it under the fonts directory of HBF, and modify cnprint.cmd, adding this

```
DEFAULT_GBB5_TABLEFILE: /usr/local/lib/chinese/HBF/hc.tab
```

Not only, for BIG5 into GB codes, can the transformation of cnprint 2.80 against words to words be done, but also the work against phases to phases. However, cnprint itself didn't offer the dictionary for transformations, that means that you have to create a dictionary yourself if you need one. Please refer to man cnprint for more details.

Installing HBF fonts 22

### **6.2 ps2cps**

The purpose of this small program is to make PostScript files, which could not pork Chinese out to output devices, available for Chinese output. For example, when Netscape is printing files, it will transport files into PostScript formats first; however, the outputs of PostScript won't load Chinese fonts so that the original parts of Chinese words will become disturbed codes to output. This program can read PostScript in, and replace the disturbed codes with corresponding words; afterwards pork the results out to the standard output devices, which the output data can send to the printer that can print PostScript documents.

Pick ps2cps up from this site:

ftp://linux.cis.nctu.edu.tw/packages/chinese/misc/ps2cps-0.1.tgz

Untar and unzip this file, and modify Makefile according to your demands:

```
BINPATH : Installing pathname for binary ps2cps
PS2CPSPATH : Resources files' pathname for PS2CPS
PS2CPSRC : Filename of resources files for PS2CPS
```

Next step is make all install.

You have to install HBF Chinese fonts first according to the previous section, and then modify your ps2cpsrc file:

```
HBF_PATH: Define the directory pathname of HBF fonts
HBF_NAME: Define filenames of HBF fonts(NOT including pathname)
CH_WORD_SHIFT: Define shift of Chinese fonts
```

The last item is used for adjustment of Chinese fonts' locations. Some Chinese fonts and the original English fonts may probably not locate on the same horizontal level line, so you can set this variable, of which numeric values ranging from -1.0 to +1.0, activated to adjust it up or down.

So, you can use that examples made from the founder to do some tests:

```
# ps2cps thhsieh.ps > c-thhsieh.ps
```

Use ghostview to see whether you can see Chinese words or not.

However, this program is still under beta, there are so many problems waitting for resolving. If you have any questions or recommendations, you can send messages to the author directly: Tung–Han Hsieh < <a href="mailto:thhsieh@twclx.phys.ntu.edu.tw">thhsieh@twclx.phys.ntu.edu.tw</a>>.

6.2 ps2cps 23

### 6.3 bg2ps

This is another program which can transform BIG5-based Chinese files into PostScript available for printing(the same as cnprint). But because it uses the TrueType fonts, the output is more beautiful than others. In addition, it has a script which can transform PostScript out of Netscape into Chinese. The author is <a href="mailto:Chen-Shan Chin">Chen-Shan Chin</a> <a href="mailto:cschin@u.washington.edu">cschin@u.washington.edu</a>>.

Get this software from this web site:

http://weber.u.washington.edu/~cschin/bg2ps/

#### Installing bg2ps

Decompress and compile it:

```
# mkdir bg2ps
# cd bg2ps
# tar xzvf bg5ps.tgz
# gcc -O2 ttf2psm.c -o ttf2psm
```

Install TrueType fonts next. You can install it under the same directory of bg2ps or can assign another directory for use. Refer to <a href="Installing TTF fonts">Installing TTF fonts</a> for more explanations. Then create a .bg5ps.conf under the directory, and you can pick directly up the sample file coming with this program to modify. The most important is to assign the directory where you installed the TrueType fonts to chineseFontPath, and rename the content of fontName to the fonts name you used.

Test the sample coming with it, and view the output as ghostview or gv.

```
# ./bg5ps -if test.big5 -of test.ps
# ghostview test.ps
```

### Installing nps2cps

The nps2cps has no extra configuration files. You need to modify yourself chineseFontPath and fontName in nps2cps script.

Test nps2cps:

```
# nps2cps < netscape.ps > test.ps
# qhostview test.ps
```

6.3 bg2ps 24

### 6.4 gb2ps

The gb2ps program is another tool for printing GB and HZ codes.

#### How to get gb2ps?

#### Package:

gb2ps.2.02.tar.gz ftp://ftp.ifcss.org/pub/software/unix/prir

#### Fonts:

csong24.ccf ckai24.ccf cfang24.ccf chei24.ccf ftp://ftp.ifcss

Put the fonts under certain self-established directory, just like /usr/local/lib/chinese/CFONT.

#### **Installing gb2ps**

Change the settings in Makefile before compiling gb2ps.

```
CFONT=/usr/local/lib/chinese/CFONT/
COVERPAGE=/usr/local/lib/chinese/lib/cover.ps
```

Then type these commands and hit return key,

```
# make
# cp gb2ps /usr/local/bin
```

### 7. Chinese Printing Softwares

6.4 gb2ps 25

#### 7.1 LaTeX + CJK

TeX/LaTeX is a set of printing softwares, of which excellent and elegant output quality have been admiring and adopting out of the academic circles for several years. The CJK is a LaTeX2e macro package, which can let you use CJK (Chinese/Japanese /Korean) literal codes in TeX documents.

You need install TeX/LaTeX first on your Linux system; many Linux distributions have been included teTeX/LaTeX already. If haven't, you could install it by yourself. Please link to teTeX HOWTO for more information.

#### **Getting this software**

Obtain CJK 4.1.3 from this site:

ftp://nctuccca.edu.tw/Chinese/ifcss/software/tex/CJK-4.1.3.src.tar.gz

Bring the demanded TTF fonts home:

ftp://nctuccca.edu.tw/Chinese/ifcss/software/fonts/big5/ms-win/

#### Installation

You must have an clear ideal about the teTeX/LaTeX installing directory, \$TEXMF, for example, /usr/lib/texmf. And I assume that you will use the ntu\_kai.ttf font; if doesn't, make a change to match it.

- Put the downloaded fonts, after <u>decompression</u>, into the \$TEXMF/fonts/truetype/chinese.
- Unzip and untar CJK-4.1.3.src.tar.gz, and mv the sub-directory texinput to \$TEXMF/tex/latex, and rename it to CJK, and create the fonts directory.

```
# cd 4_1.3/; mv ./texinput $TEXMF/tex/latex/CJK
# mkdir -p $TEXMF/fonts/tfm/chinese/ntukai
# mkdir $TEXMF/ttf2pk
# mkdir $TEXMF/hbf2gf
```

• To come immediately, it will probably be the most difficult step. You need to invoke patch command to append \*.diff under 4\_1.3/doc/teTeX upon these following files:

```
/usr/bin/MakeTeX*
$TEXMF/web2c/texmf.cnf
$TEXMF/fontname/special.map
```

For instance:

7.1 LaTeX + CJK 26

```
# cd /usr/bin
# patch -s < 4_1.3/doc/teTeX/MakeTeXPK.diff</pre>
```

According to the enormous TeX versions, your action with patch may fail perhaps. If so, you need to do it manually by yourself to patch these parts of failure (the portions of failure will record in .rej). If you don't understand the theory of patch well, you had better get someone experienced to help you.

Compiling and installing bg5conv

```
# cd 4_1.3/utils/Bg5conv; gcc -o bg5conv bg5conv.c
# chmod 755 bg5latex
# cp bg5conv bg5latex /usr/local/bin/
# gzip bg5conv.1; cp bg5conv.1.gz /usr/local/man/man1/
```

Because there are some codes in BIG5 TeX documents may contain  $\{, \}$ , & and so forth, which are the specific tokens to TeX, the bg5conv can change this codes into certain format that can let TeX manipulate.

• Compile and install ttf2pk, which can change TrueType fonts into TeX's pk fonts.

```
# cd 4_1.3/utils/ttf2pk/src
# make all OS=unix
# cp ttf2pk /usr/local/bin/
# cd ..
# cp config/ttf2pk.cfg $TEXMF/ttf2pk/
# gzip ttf2pk.1; cp ttf2pk.1.gz /usr/local/man/man1/
# cp c00kai.fd $TEXMF/tex/latex/CJK/Bg5/
# cp MakeTTFPK /usr/local/bin
```

• If you want to print documents vertically, you have to edit a c00kair.fd file under \$TEXMF/tex/latex/CJK/Bg5/:

```
\def\fileversion{4.1.0}
\def\filedate{1996/11/20}
\ProvidesFile{c00kair.fd}[\filedate\space\fileversion]

% traditional Chinese characters in Big 5 encoding scheme.

% font shape: kai
% ntu_kai.ttf is Kai3 Shu1 (&quotmodel book")

\DeclareFontFamily{C00}{kair}{}

\DeclareFontShape{C00}{kair}{m}{n}{<-> CJK * ntukar}{}

\DeclareFontShape{C00}{kair}{bx}{n}{<-> CJKb * ntukar}{\CJKbold}

\endinput
```

• Execute texconfig:

```
# texconfig rehash
# texconfig hyphen
```

7.1 LaTeX + CJK 27

#### **Tests**

• Horizontal printing tests:

• Vertical printing tests: You can use the Big5vert.tex file under examples to repeat those previous procedures.

#### **Adding New Fonts**

For example, if you want to change to the Ming style font ntu\_mm.ttf, then

- put your TrueType fonts under \$TEXMF/fonts/truetype/chinese.
- And then add the two lines in \$TEXMF/ttf2pk/ttf2pk.cfg:

```
ntumm: -e Big5 $TEXMF/fonts/truetype/chinese/ntu_mm.ttf
ntummr: -r 1 -e Big5 $TEXMF/fonts/truetype/chinese/ntu_mm.ttf
```

• Create the cooming.fd file:

```
# cd 4_1.3/utils/ttf2pk
# cp c00ming.fd $TEXMF/tex/latex/CJK/Bg5/
```

- Execute the texconfig again.
- Change kai to ming in file 4\_1.3/examples/Big5.tex, and then repeat this steps, bg5latex, xdvi, dvips and so on, to see if the results correct or not.
- If you want to print files vertically, redo this section's installation and create the coomingr.fd file listed as follows, and then change kair to mingr in Big5vert.tex file, and repeat tests processes.

```
\def\fileversion{4.1.0}
\def\filedate{1996/11/20}
\ProvidesFile{c00kair.fd}[\filedate\space\fileversion]

\DeclareFontFamily{C00}{mingr}{}
\DeclareFontShape{C00}{mingr}{m}{n}{<-> CJK * ntummr}{}
\DeclareFontShape{C00}{mingr}{bx}{n}{<-> CJKb * ntummr}{\CJKbold}
\endinput
```

Tests 28

#### **Creating CJK Documents**

The dominant difference between Chinese CJK TeX documents and general LaTeX ones is that:

- There should exist the \usepackage{CJK} command in the preamble (\documentclass to \begin{document};^section, that means you must have CJK.sty loaded.
- Chinese words must be under the circumstances of CJK or CJK\*.
- If you want to change fonts, you can use \CJKfamily command, for example, the command \CJKfamily{fs} will change the following fonts as Song-imitated fonts( Certainly, the fs fonts' name must be defined in c00fs.fd).

This is a demonstration for CJK document:

```
\documentclass[12pt]{article}
\usepackage{CJK}
\begin{document}
  \begin{CJK*}{Bg5}{kai}

  \section{first section}
  \section{second section}
  Paragraphs, sections, pictures, tables, references and so forth...
  ...
  \end{CJK*}
\end{document}
```

### 7.2 ChiTeX

Developed by professor Chen Hung-Yih < <u>yih@math.ncu.edu.tw</u>>. Operations with the ChiTeX are easy enough just like the English TeX, apart from some special instructions.

### **Obatining it**

From here, you can find its vestige:

ftp://dongpo.math.ncu.edu.tw/tex-archive/local/chitex/chitex/Linux/

#### Installing

You should know what's the version of TeX installed on your Linux.. On older system, the installed one usually is NTeX while on newer one, it will be always teTeX. How to tell which TeX you've installed, teTeX or NTeX, on your Linux System. Just run the TeX. If the monitor appears

```
This is TeX, Version 3.14159
```

, then it is teTeX. Otherwise,

```
This is TeX, Version 3.1415N
```

It is NTeX. Download the exact ChiTeX corresponding to your version of TeX.

It is simple to install ChiTeX. Just put chitex60.tgz(teTeX) or chitexN.tgz(NTeX) and fonts1.tgz, fonts2.tgz under /usr/local. And decompress chitex60.tgz to execute setup program csetup.

```
# tar zxvf chitex60.tgz
# cd chitex60
# ./csetup
```

If you are using Red Hat 5.0, you may install the rpm package I made:

ftp://ftp.phys.ntu.edu.tw/pub/os/linux/rpm/chitex-6.0.7-1.i386.rpm

#### **Installing fonts**

You can install Chinese TrueType fonts for ChiTeX.

- Put TrueType fonts under \$TEXMF/fonts/chinese/ttf.
- Modify \$TEXMF/tex/chinese/chitex.fdf, and add a new line:

```
\choosechfont{fontname}{filename}
```

In it, the filename is the fonts' names erased the .ttf part, and \fontname is the macro that you can use for this font in your document. For example, if you want to use a font named avntmv.ttf, put a line \choosechfont{ming} {avntmv}, and use the macro \ming to use the font avntmv.ttf.

• In chitex.fdf, there were several fonts defined; thus, if you want to install these fonts, you don't have to change chitex.fdf any more.

Installing fonts 30

#### **Tests**

Now, you can take the samples enclosed with ChiTeX to test:

```
# chilatex math2.tex (Compiling)
# xdvi math2 (pre-viewing)
# dvips math2 (Changing to PostScript file)
# ghostview math2.ps (Using ghostview to view the output)
```

You can also write a small document to test the new installed fonts:

```
\documentclass[12pt]{article}
\begin{document}
\ming
   This is a test(You should type these words in Chinese).
\end{document}
```

For more information, please refer to the homepage of professor Chen.

http://www.math.ncu.edu.tw/yih/intro.htm

### **7.3 Dtop**

The Dtop is a Chinese printing software for the UNIX platform, developed by the <u>Behavior Design</u> <u>Corporation</u>. In early November, 1995, it released the version of v1.4, which was composite of five various platforms, simultaneously. The Linux beta version provided the users with a trial of free and endless expiration, which has created another nice Chinese environment for Linux fans. However, the formal version is late for publishing until now due to the tiny scope of business market. It seems that this had been ceased to develop.

#### How to Get it?

The beta version of Dtop for Linux can download from each school's ftp site:

- ftp://nctuccca.edu.tw/Chinese/ifcss/software/linux/X11R6/dtop1.4/pub/
- ftp://ftp.ntu.edu.tw/Chinese/ifcss/software/linux/X11R6/dtop1.4/pub/
- <a href="ftp://ftp.ccu.edu.tw/pub3/chinese/linux/X11R6/dtop1.4/pub/">ftp://ftp.ccu.edu.tw/pub3/chinese/linux/X11R6/dtop1.4/pub/</a>
- ftp://ftp.ncu.edu.tw/OS/linux/X/ifcss/X11R6/dtop1.4/pub/
- ftp://ftp.ifcss.org/pub/software/linux/X11R6/dtop1.4/pub/

There are three sub-directories saying respectively,

#### dtop.linux

Storage for binary files and data files of Dtop, which can divide into three major files. After

Tests 31

decompressing all files, the disk space demanded is about 40MB.

#### dtop.readme

Storage for related documents of Dtop, which are stored as the file format defined by Dtop. Users can read this papers through this beta version directly.

#### dtop.manual

Storage of references for X version of Dtop, which are stored as the file format defined by Dtop. The X version can access through Linux, IBM AIX, HP–UX, Sun 4.1.x, and Solaris directly.

#### Installing

The hardware required is something like this: CPU 486 DX-33 or later, RAM 16MB or larger, 50MB disk space or so. If there is no enough memory on your system, you will get nuts someday.

Decompress all the files under dtop.linux to a self-selected directory, for example, /usr/local/dtop.

Before implementing it, you must first set environment variable \$DTOPHOME, which is the directory that preparing to install Dtop. The \$DTOPTMP is a temporary directory for Dtop, which is usually /tmp. The XAPPLRESDIR is the directory for resources files of Dtop, which is set at \$DTOPHOME/user.

```
# export DTOPHOME=/usr/local/dtop
# export DTOPTMP=/tmp
# export XAPPLRESDIR=DTOPHOME/user
```

You need to set the Chinese fonts directory used by Dtop.

```
# xset fp+ $DTOPHOME/pcf.chn
```

Finally, you have to configure the Keysym matching table caused by the matching between Keysym and Keycode under X different from workstations. The Keysyms of BackSpace and Delete, for example, are all matching to the same Keycode under X, regarding the behavior of BackSpace as the Delete's in reality. To solve this problem, the Dtop creates a Keysym file, locating under \$DTOPHOME/user of which filename is dtop\_keysym.linux. After starting X, invoke the command,

```
# xmodmap dtop_keysym.linux
```

Another solution is that invoke commands directly on shell:

```
# xmodmap -e "keycode 22 = BackSpace"
```

Installing 32

```
# xmodmap -e "keycode 107 = Delete"
```

When everything is ready, you can execute Dtop.

```
# $DTOPHOME/bin/dtop14
```

You may read all the on-line references enclosed in Dtop for more detailed introductions.

## 7.4 ChinesePower

The ChinesePower is a Far–East Editor running under X, which is easy and classified as WYSIWYG. It supports BIG5, GB, Japanese and Korean mixed inputs, and the printing and displaying PostScript format. It can generate GIF graphics of seven colors for documents, which is adequate for Chinese homepages. ChinesePower uses HBF or TTF fonts.

You can get it from,

ftp://ftp.ifcss.org/pub/software/x-win/editor/chpower-2.0.tar.gz

To compile Chinese Power, you will need HBF fonts and Motif libraries. At first, modify Makefile to fit your system, then

```
# make
```

After making step, it will generate binary executable files. Then export environment variables:

```
# export HBFPATH=/usr/local/lib/chinese/HBF/
# export TTFPATH=/usr/local/lib/chinese/TTF/
# export HZINPUTDIR=/usr/local/lib/chinese/dict/
# export CHPOWERPATH=path_of_chinesepower
```

# 7.5 EasyFlow

This is developed by wycc < wycc@iis.sinica.edu.tw>, which can make simple printing for Chinese documents. Relative information is locating at

http://formosa.iis.sinica.edu.tw/~wycc/

7.4 ChinesePower 33

## **8.Useful Chinese Softwares**

# 8.1 cjoe – Joe's Own Chinese Editor

JOE is a free and professional ASCII codes' editor operated on UNIX platform, which is just like other text editors on IBM PC. To use Chinese in JOE, you have to modify .joerc under your home directory. Refer to the homepage for details:

http://www.neto.net/~bv1al/linux/cjoe.html

CJOE is a Chinese version of JOE. Get it from here below:

ftp://ftp.ifcss.org/pub/software/unix/editor/cjoe-2.8.tgz

It is very simple to compile and install. Unless you want to change locations of binary or man page files, or just follows the steps below:

```
# make
# make install
```

## 8.2 celvis

Celvis is a vi/ex-like editor on UNIX, which is almost supporting all instructions that vi/ex has. You can edit articles including Chinese and English by using Celvis. Simultaneously, it also supports GB2312-80 and BIG5 codes.

You can get it from here below,

ftp://ftp.ifcss.org/pub/software/unix/editor/celvis-1.3.tar.gz

Decompress it,

```
# tar zxvf celvis-1.3.tar.gz
# cd celvis
```

You need to change tmp.c, erasing 93-95 lines.

```
#if OS9

if we don't have write permission...

#endif
```

Then you can continue to compile it.

```
# cp Makefile.s5 Makefile
# make install
```

Because its Makefile is not for Linux particularly, you may see many warning message while compiling and linking; however, don't mention it, just keep it away. After it is done, the celvis will be installed under /usr/local/bin.

## 8.3 cvim

cvim is a Chinese patch program out of vim-4.2, including some features like vi but has no track in celvis-1.3, such as line number, circling lines and large files' editions. You can take vim-4.2-Chinese-patch and vim-4.2.tar.gz: from here,

ftp://ftp.csie.nctu.edu.tw/pub/Unix/Chinese/cvim

Untar and unzip following the steps below:

```
# tar -xvzf vim-4.2.tar.gz
# cd vim-4.2/src
# patch < ../../vim-4.2-Chinese-patch</pre>
```

Change vim-4.2/src/feature.h to fit your requires. It is simple to compile and install, that is,

```
# make
# make install
```

# 8.4 he

he was a famous editor on DOS, and is a diversion of Linux version. But this is a shareware program, limited with a hundred lines' edition.

Obtain it from here,

ftp://linux.cis.nctu.edu.tw/packages/he linux/he linux.tar.Z

Login as root,

```
# cd /
# decompress he_linux.tar.Z
# tar xvf he linux.tar
```

8.3 cvim 35

Refer to /usr/lib/he/notes2.2, /usr/lib/he/chap15 and /usr/lib/he/appendix for more simple illustrations.

# 8.5 hztty

Hztty can make transformations among various Chinese codes. Decompress hztty-2.0.tar.gz first.

```
# tar -xvzf hztty-2.0.tar.gz
# cd hztty-2.0
# make linux
```

After compilation, move the binary file hztty to the directory bin, and move man pages to the directory man.

```
# mv hztty /usr/local/bin
# chmod 555 /usr/local/bin/hztty
# cp hztty.1 /usr/local/man/man1
# chmod 444 /usr/local/man/man1/hztty.1
```

Please refer to the on-line manual of hztty to use it.

# **8.6 ktty**

This is another tool, like hztty, using for reading Chinese on kterm or pxvt. Get it at this site:

ftp://ftp.ifcss.org/pub/software/unix/convert/kttv1.3.tar.gz

However, it cannot be compiled on Linux, that you need use the ``tty.c" in hztty-2.0.tar.gz and add the two lines to it.

```
linux:
    ${MAKE} ${MFLAGS} DEFINES='-DPOSIX -DSYSV -DUSE_SYSV_UTMP' ${PROG}
```

Then, you can make it work.

```
# make linux
```

8.5 hztty 36

# 8.7 Cemacs and CChelp For Emacs

Cemacs, using the GNU Emacs to show and edit Chinese files, has to run Emacs under Chinese virtual terminals while CCHELP is a system of providing Chinese assistant messages. After installed CCHELP, you can slip mouse to any Chinese word and click it without loosing, then there coming out with the messages about that word , including its pronunciation, English explanation and so forth. It supports both GB and BIG5 codes.

You can get them from this site:

ftp://ftp.math.psu.edu/pub/simpson/chinese/

Install cemacs and cchelp in accordance with the README file.

## **8.8 Mule**

The MULE is an abbreviation of MULtilingual Enhancement to GNU Emacs. In simplicity, it adds some materials to GNU Emacs to make it dealing with multi-languages(encoding systems). It encodes the encoding system of multi bytes again in its inner mechanism; hence, a piece of paper can simultaneously use Chinese(BIG5 and GB), Japanese, Korean, English, Thai, and so on.

## Obtaining Mule-2.3 and patch for Linux

You can get mule-2.3.tar.gz and patch mule-2.3+lx.diff.gz for Linux:

ftp://sunsite.unc.edu/pub/Linux/distributions/je/sources/mule/

```
If your system is Red Hat Linux, you can take mule-2.3-1.i386.rpm, mule-common-2.3-1.i386.rpm and mule-elispsrc-2.3-1.i386.rpm:
```

ftp://sunsite.unc.edu/pub/Linux/distributions/redhat/contrib/contrib-2.0.x/RPMS/

## **Compiling and Installation**

Decompress packed files and add the patch in.

```
# tar -xvzf mule-2.3.tar.gz
# patch < mule-2.3+lx.diff
# cd mule-2.3/
# ./configure "i386-*-linux" --with-x11 --with-x-toolkit --with-gcc</pre>
```

If you want to rectify the out-looking of mule to fit your taste, read INSTALL file, please. And run

```
``./configure --help". Then, correct ``src/Makefile", changing ``-lcurses" to
``-lncurses". Then,

# make
# make install
```

Default installing directory is /usr/local.

## Using Chinese in Mule-2.3

If you have already installed fonts, you can use mule to enter and show Chinese. Most fonts are 16 or 24 points, so you can:

```
# mule -fn 8x16 &

or

# mule -fn 12x24 &

According to M-x load-library RETURN chinese RETURN.``Ctrl-]" to shift inputs.
```

## 8.9 hc

This is a program of conversion for BIG5 and GB codes. Get it at this site:

ftp://ftp.ifcss.org/pub/software/unix/convert/hc-30.tar.gz

Decompress and install it:

```
# tar zxvf hc-30.tar.gz
# cd hc3
# make
# mv hc /usr/local/bin
# mv hc.tab /usr/local/lib/chinese
# mv hc.1 /usr/local/man/man1
```

For converting GB into BIG5, using

```
hc -m g2b -t /usr/local/lib/chinese/hc.tab < INPUT_FILE > OUTPUT_FILE
```

For exchanging BIG5 into GB, using

```
hc -m b2g -t /usr/local/lib/chinese/hc.tab < INPUT_FILE > OUTPUT_FILE
```

You can write a shell script to simplify that instructions.

## 8.10 ctin

The ctin a news reader of all complete Chinese messages. Get it from here,

ftp://linux.cis.nctu.edu.tw/packages/chinese/ctin/ctin-970625.src.bin.tgz

Set environment variables \$NNTPSERVER first to export to the news server that you want to link before executing ctin.

```
# export NNTPSERVER=netnews.ntu.edu.tw
```

Then run tin.

# 8.11 Some Other Toys

You can find several small tools capable of showing Chinese, such as cuptime, cw, cless, cwrite, cytalk, and so forth.

ftp://ftp.vit.edu.tw/unix/linux/chinese/

## 9. Related Chinese Problems with Others

## 9.1 Netscape Navigator

Netscape 2.0 or later support both BIG5 and GB codes, which have already discussed on several homepages. To display Chinese in Netscape, there are three steps:

- 1. Install Chinese fonts of X. Refer to the section <u>Installing Chinese Fonts</u>.
- 2. Run netscape, and configure Document Encoding as Traditional Chinese (Big5) or Simplified Chinese.
  - ♦ In Netscape 2.x or 3.x, this will configure at Options/Document Encoding/....

8.10 ctin 39

- ♦ In Netscape Communicator 4.x, configure it at View/Encoding/....
- 3. Select the Chinese fonts you want.
  - ◆ In Netscape 2.x, 3.x, configure it at Options/General Preferences/Fonts.
  - ◆ In Netscape Communicator 4.x, configure it at Edit/Preferences.../Appearance/Fonts.

Maybe you will feel so strange that why you can only use Fixed(HKU) Size 16.0, which is causing from the settings in /usr/X11R6/lib/X11/app-defaults/Netscape. Assuming that you have the following BIG5 fonts:

```
# xlsfonts | grep big5
-hku-fixed-medium-r-normal--0-0-72-72-c-0-big5.hku-0
-hku-fixed-medium-r-normal--16-160-72-72-c-160-big5.hku-0
-kc-kai-medium-r-normal-fantizi-0-0-75-75-c-0-big5.eten.3.10-1
-kc-kai-medium-r-normal-fantizi-20-200-75-75-c-200-big5.eten.3.10-1
-kc-kai-medium-r-normal-fantizi-24-240-75-75-c-240-big5.eten.3.10-1
-kc-ming-medium-r-normal-fantizi-15-150-75-75-c-160-big5.eten.3.10-1
-kc-ming-medium-r-normal-fantizi-24-240-75-75-c-240-big5.eten.3.10-1
-kc-ming-medium-r-normal-fantizi-24-240-75-75-c-240-big5.eten.3.10-1
```

Add one line to /usr/X11R6/lib/X11/app-defaults/Netscape

```
*documentFonts.charset*big5.eten.3.10-1: x-x-big5
```

Then, Netscape can use these fonts well.

Another solution is to name aliases for your fonts's names: Adding aliases in the fonts.alias file(create it yourself if there is no such a file) under your fonts directory.

```
-big5-taipeik-medium-r-normal--16-160-72-72-c-160-big5.hku-1\ taipeil6\\ -big5-taipeik-medium-r-normal--20-200-72-72-c-200-big5.hku-1\ taipeik20\\ -big5-taipeik-medium-r-normal--24-240-72-72-c-240-big5.hku-1\ taipeik24\\
```

The fonts filenames, like taipeik20, are that you need to give aliases to them. After modification, do

```
# xset fp rehash
```

to reload fonts's names to make them available.

You may find that the sizes of Chinese and English are out of proportion in homepages of Chinese–English languages(such as too small English words), which is the reason that what you've selected for English fonts and Chinese fonts is unbalanced at the magnitude. Go back to the configuration for fonts, and select Western(iso–8859–1). Then, in your opinion, change the size of English fonts to make it perfect in proportions.

8.10 ctin 40

## 9.2 sendmail

Because defaults of sendmail 8.8.x will encode all 8-bit mails first before sending them out, which may or may not reduce influences to those receiver. (Refer to <u>Next Sub-Section</u> for solutions). Most hosts can directly send 8-bit mails now, so you had better re-compile sendmail and close the encoding ability.

• Get the newest version from this site(or mirror site):

ftp://ftp.sendmail.org/ucb/src/sendmail/

• Decompress it and modify Makefile:

```
# tar zxvf sendmail-8.8.8.tar.gz
# cd src/Makefiles
# chmod u+w Makefile.Linux
# vi Makefile.Linux
```

Add -DMIME8TO7=0 after CFLAGS+=.

• Compile and install sendmail:

```
# cd ..
# ./makesendmail all install
```

- Install man pages to the exact directory manually(It's ok if not installing).
- Erase the old sendmail process:

```
# kill -9 `head -1 /var/run/sendmail.pid`
```

• Restart sendmail:

```
# /usr/sbin/sendmail -bd -q1h
```

## 9.3 procmail

procmail is an electronic mail filter, which can manipulate mails first before storing them into your mailbox, for example, classification for mails and so on. Though, I want to teach you how to make use of procmail to uncode the encoded ones into pure text files and how to convert the various encoded mails into common encoding you used here.

Create .procmailrc file under your home directory, listed as follows:

```
# To avoid accidents, store mails before using procmail.
# You can filter mails to ensure which mail doesn't need to duplicate
# by, for example, MAILER-DAEMON.
:0 c
```

9.2 sendmail 41

```
* !^From.*MAILER-DAEMON
mail/procmail-backup
# Uncode mails encoded by quoted-printable or base64.
: 0
* ^Content-Type: *text/plain
    :0 fbw
    * ^Content-Transfer-Encoding: *quoted-printable
    | mimencode -u -q
        :0 Afhw
        | formail -I "Content-Transfer-Encoding: 8bit" \
                  -I "X-Mimed-Autoconverted: quoted-printable to 8bit by procmail"
    :0 fbw
    * ^Content-Transfer-Encoding: *base64
    mimencode -u -b
        :0 Afhw
        | formail -I "Content-Transfer-Encoding: 8bit" \
                  -I "X-Mimed-Autoconverted: base64 to 8bit by procmail"
}
# Here will judge whether a mail is GB codes or not; if it is, convert it
# into BIG5 codes. If you want to convert BIG5 codes into GB codes, you
\# need to exchange big5 with gb2312 and replace 'hc -m b2g' with 'hc -m g2b'.
: 0
* ^Content-Type:.*text/plain;.*charset=gb2312
    :0 fw
    | hc -m b2g -t /usr/local/lib/chinese/hc.tab
        :0 Afhw
        | formail -I "Content-Type: text/plain; charset=big5" \
                  -I "X-Charset-Autoconverted: gb2312 to big5 by procmail"
}
# Store mails into mailbox.
${ORGMAIL}
```

In this case, integrating with mimencode, formail to decode mails, and use <u>hc</u> to convert GB codes mails into BIG5 codes mails. Thus, you have to install these tools in order to use procmail.

Eventually, rectify your . forward file.

```
"|IFS=' ' && exec /usr/bin/procmail -f- ~/.procmailrc ||exit 75 #login"
```

**Notes**: change the login as your login name.

9.2 sendmail 42

## 9.4 telnet

If you can access Chinese on your own machine, but cannot access Chinese while telnet to other machines, then the problems may cause from telnet itself. When telnet is being under connection, you can press Ctrl-] to jump out temporarily, and enter **set binary** at the prompt of telnet> to assure the fully transmission of bits. You can also use telnet -8 to make connections (but it seems won't work for some sites...?). Another more simple method is to use directly a 8-bit telnet program. Download the binary file from here:

ftp://linux.cis.nctu.edu.tw/packages/chinese/misc/

## **9.5** less

less itself can display Chinese directly; just set the following environment variable can Chinese display:

```
# export LESSCHARSET=latin1
```

# 9.6 pine

Pine of version 3.95 later can support reading and entering Chinese mails. As you execute pine, select SETUP/Config in feature list, choose this(hit X):

```
[X] enable-8bit-esmtp-negotiation
[X] enable-8bit-nntp-posting
```

Then, hit C on character-set, and change its value to big5 or gb2312. Finally, hit E to escape and store this change.

You can also install the cpine capable of showing Chinese messages:

ftp://ftp.vit.edu.tw/unix/linux/chinese/cpine-3.91.bin.tgz

## 9.7 samba

• At first, take the newest version of samba–1.9.17p5 and big5 patch home.

ftp://linux.cis.nctu.edu.tw/packages/network/samba/samba-1.9.17p5.tar.gz
ftp://linux.cis.nctu.edu.tw/packages/chinese/samba-big5-patch/samba-1.9.17p2-BIG5-patch-0.gz

9.4 telnet 43

• Decompress samba–1.9.17p5.tar.gz, and add the patch upon:

```
# tar zxvf samba-1.9.17p5.tar.gz
# cd samba-1.9.17p5/source
# zcat samba-1.9.17p2-BIG5-patch-0.gz | patch -s
```

• According to the normal procedures, you can compile and install it. Refer to the <u>Samba HomePage</u>.

# 9.8 lynx

Lynx v2.7 can view Chinese homepages directly. Execute lynx, and press O)ption/C)haracter set, and then choose Taipei(Big5) by arrow keys, and finally press '>' to store this set.

## 9.9 minicom

Use the switch -1 to start minicom, then you can see Chinese in minicom.

# 9.10 fingerd

If you type Chinese in your .plan but can't be saw by others, this is probably caused by the inability of fingerd to send out 8-bit Chinese words. Get cfingerd from this site:

ftp://nctuccca.edu.tw/OS/Linux/packages/network/finger/cfingerd-1.3.2.tar.gz

Decompress it and execute ./Configure, then implement make all.

Then, modify /etc/inetd.conf, changing the original finger to:

```
finger stream tcp nowait root /usr/sbin/tcpd /usr/sbin/in.cfingerd
```

Let inetd read the configuration file again:

```
# kill -HUP `cat /var/run/inetd.pid`
```

9.8 lynx 44

## 9.11 tintin++

The TinTin++ is not a Chinese software but just a useful tool when playing Chinese mud. You can download it from this place:

ftp://ftp.princeton.edu/pub/tintin++

Here are some Chinese mud sites:

| FengYun     | fengyun.com   | 5555 |
|-------------|---------------|------|
| Xi You Ji   | 129.105.79.24 | 6905 |
| Xia ke Xing | 207.76.64.2   | 5555 |

## 10. Chinese Linux

If you have known some projects else about Chinese Linux, please tell me about it; D

# 10.1 Chinese Linux Documentation's Projects

CLDP is now abandoned itself to translating Linux HOWTO documents, locating at <a href="http://www.linux.org.tw/CLDP/">http://www.linux.org.tw/CLDP/</a>. CLDP has a mailing list <a href="ldp-trans@linux.org.tw">ldp-trans@linux.org.tw</a>. Its purposes are:

- Combine everyone's power to implement Linux HOWTO translations available.
- Discuss SGML Tools of dealing with Chinese.
- Share and maintain experience of translation for Linux HOWTO.
- To propagate the translation projects of Linux HOWTO.
- Others concerned with Chinese Linux.

If you want to join us, please send a mail contented(not titled) with subscribe to <a href="mailto:ldp-trans-request@linux.org.tw">ldp-trans-request@linux.org.tw</a> For more advanced explanations of this mailing list, please send a mail contented with info to the upper address. If you want to know the usage of mailing list, send a mail contented with help to the same address. If there is any suggestion or suspicion to the mailing list, please write to <a href="mailto:ldp-trans-approval@linux.org.tw">ldp-trans-approval@linux.org.tw</a>;D

If you are willing to contribute your own power, please join with this mailing list.

9.11 tintin++ 45

# 10.2 Chinese Linux Project

This is established for a Chinese environment of Linux, originated by <u>cdchen</u>. This is still under the period of setting, waiting for everyone's all efforts.

Homepage of this project is at <a href="http://chinese.linux.org.tw/">http://chinese.linux.org.tw/</a> which is responsible for formal announcements; and it provides discussions of problems, suggestions and criticisms, delivering ourselves of achievements and so forth.

## 10.3 Chinese websites of Linux

Here are some websites for Chinese Linux information. If you have others not listed here, tell me about that, please.

#### **BIG5**

- <a href="http://www.linux.org.tw/">http://www.linux.org.tw/</a>
- http://chinese.linux.org.tw/
- <a href="http://linux.cis.nctu.edu.tw/">http://linux.cis.nctu.edu.tw/</a>
- http://linux.ntcic.edu.tw/
- http://freebsd.ee.ntu.edu.tw/bbs/6/index.html
- http://cc.shu.edu.tw/~rick/wwwguide/c linux hopenet.html
- <a href="http://henry.cis.nctu.edu.tw/~linuxwww/">http://henry.cis.nctu.edu.tw/~linuxwww/</a>
- http://marr.dorm9.nccu.edu.tw/~marr/Comp/PC-Unix/index.html
- <a href="http://www.phys.ntu.edu.tw/~cwhuang/pub/os/linux/">http://www.phys.ntu.edu.tw/~cwhuang/pub/os/linux/</a>

#### GB

- <a href="http://csun01.ihep.ac.cn/">http://csun01.ihep.ac.cn/</a>
- http://www.clinux.ml.org/

# 10.4 Discussed groups of Linux

If you have any problem, you can post you question here, using Chinese is ok, too. However, make sure that this question is still unknown or hasn't answered in related documents or HOWTO, or *repeat some FAQs are absolutely not popular with these places*.

- news://tw.bbs.comp.linux
- telnet://henry.cis.nctu.edu.tw

# **11.FAQs**

# 11.1 Why Can't I Enter Chinese?

**Answer**: This question is quite ambiguous, though. I cannot tell which condition that you have met? If you can not enter Chinese on console's shell, refer to the section <a href="Chinese Input Problems">Chinese Input Problems</a> for detailed.

Or that you cannot enter Chinese in an editor, it is possible that your editor doesn't support Chinese. Please refer to the section <u>Useful Chinese Softwares</u> to install Chinese–supported editors.

If this is matched at the period of telnet, then refer to the section <u>telnet</u> for more explanations.

# 11.2 I have got the NTU TTF fonts, but how can I decompress it?

**Answer**: The NTU TFF fonts is compressed with arj format and divided it into several files for the convenience of putting it into floppy disks, causing that decompression is a little trifling. If you want ntu\_kai.ttf font, for example, you must take ntu\_kai.arj, ntu\_kai.a01, ntu\_kai.a02, and ntu\_kai.a03 home. Assuming that you have an arj tool of **DOS** version, put these four files altogether under the same directory and invoke this commands to decompress:

```
C:\> arj x -va -y ntu_kai
```

If you want to decompress them on Linux, you must use unarj to unarj them one by one, and then use cat to concatenate them together:

```
# unarj e ntu_kai.arj ; mv ntu_kai.ttf ntu_kai.ttf0
# unarj e ntu_kai.a01 ; mv ntu_kai.ttf ntu_kai.ttf1
# unarj e ntu_kai.a02 ; mv ntu_kai.ttf ntu_kai.ttf2
# unarj e ntu_kai.a03 ; mv ntu_kai.ttf ntu_kai.ttf3
# cat ntu_kai.ttf* > ntu_kai.ttf
```

# 11.3 Netscape's title and tag cannot see Chinese?

**Answer**: To install CXWin will solve this problem. Refer to <u>CXWin</u> for detailed.

11.FAQs 47

# 11.4 My Netscape cannot see Chinese?

**Answer**: If you could not see any Chinese on all homepages, then you might probably not install Chinese fonts, or haven't make Netscape settled. Refer to the section <u>Netscape</u>.

But if you can see Chinese on most parts of Chinese homepages, only on some websites could see disturbed codes, then this may not be your private problems. A little websites take Frontpage to generate homepages, and their language encoding is x-x-big5 not general big5.

This wil make all browsers except IE cannot identify this encoding, which just a bad trick adopted by Microsoft to fulfill its ambitions to occupy the market of browsers. To solve this problem, send a mail to the administrator of that site, telling them there are other browsers except IE all over the world. If they want to manage it perpetually, they should correct that unusual encoding to normal one.

Of course, if you have better solutions, please let me know of it.

# 11.5 How to enter Chinese in Netscape?

**Answer**: Install xcin+XA. Refer to this section XA.

# 11.6 What's the difference between ChiTeX and CJK? Can I install them at the same time?

#### **Answer:**

- The system of Chinese reading and searching of CJK which is independent and efficiet is based on the NFSS of LaTeX.
- CJK can use Chinese, Japanese, and Korean; and ChiTeX is just for BIG5.
- CJK can only use on LaTeX while ChiTeX can use on plain TeX and LaTeX.
- Instructions of ChiTeX are simple and useful.
- ChiTeX is approaching to real Chinese LaTeX.
- Difference in functionality...

ChiTeX and CJK should be compatible while installing them at the same system, but if the ttf2pk has the same name for both ChiTeX and CJK, then it could cause certain problems. A solution to this is that define the \$PATH variable in each shell script, respectively, to point to the correct locations of ttf2pk. (*Thanks to professor Chen Hung-Yih.*.)

# 12. Appendix - Chinese Softwares of FTP. IFCSS. ORG

Warnning; GMost pre-compiled Linux executable files are out-of-date and cannot use normally.

```
UNIX
****
=======
UNIX: BBS
=======
software: Phoenix BBS
version: 4.0, 1995.08.31
function: o UNIX platform multi-user BBS system,
          o discussion boards, private email
          o multichannel chat, one-to-one chat
          o Internet Email, News gateway,
          o OAnnounce : Gopher-like information query interface.
          o fine tuned to allow more than 256 users on-line
          o configurable menu, screen display
          o Chinese message
        : ftp://ftp.ifcss.org/pub/software/unix/bbs/PhoenixBBS-4.0.tar.gz
author : Ji-Tzay Yang, Ming-Feng Chen, Tzung-Yu Wen
=========
UNIX: C-UTILS
=========
software: addpy
version: 1.0
function: To annotate Pinyin to rare Hanzi and a portion of
          randomly selected common Hanzi. Both GB (simplified) and
          Big5 (traditional) versions. Based on statistics derived
          from huge Chinese corpus and well prepared hazni-freq-pinyin
          tables. Source code and raw data provided.
       : ftp://ifcss.org/pub/software/unix/c-utils/addpy.tar.gz
filename: README.addpy, b5addpy.1, gbaddpy.1, b5addpy.dat,
          gbaddpy.dat, makefile
author : Guo Jin
software: rm4mat
version : n/a
function: remove formating codes for printing in some GB files
       : ftp://ftp.ifcss.org/pub/software/unix/c-utils/rm4mat.c
author : Chenghong Wang
software: mail_hxwz
version : 1.1
function: It extracts HXWZ from your mail (Suppose you are subscribing
          it). It is a Bourne shell program which works on most Unix
          systems. It can rerun itself every Friday automatically.
        : ftp://ftp.ifcss.org/pub/software/unix/c-utils/mail_hxwz
author : Yaoen Zhang
software: auto_get_hxwz
Version: 1.2
Function: It gets the current issue of HXWZ in GB or postscipt format.
          It also process and print these files, and do the clean up.
          It save your time and server machine time.
        : ftp://ftp.ifcss.org/pub/software/unix/c-utils/auto_get_hxwz
```

```
author : Yaoen Zhang
software: Chinese less
version: 290, 1995.5.25
function: Browse BIG5 and GB text files
       : ftp://ftp.ifcss.org/pub/software/unix/c-utils/cless-290.tar.gz
author : Paul W. Shew
comment : requires a chinese terminal, like cxterm.
software: cscreen
version: 3.2b
function: This is a modified screen to minic ETen in exterm.
          After you run cscreen in cxterm, it will intercept
          every key movement and examine if the current
          screen postion has a Chinese char. If it has,
          auto-key movements will be made accordingly.
URL
        : ftp://ftp.ifcss.org/pub/software/unix/c-utils/cscreen-3.2b.tar.gz
author : Shih-Kun Huang
software: ytalk
version : 3.0.2c6
function: ytalk-3.02c provides better compatibility for DEC's
          workstations, two-byte refresh for terminal like cxterm, and
          capable of passing character code 254, internally used as erase
          function in ytalk-3.0; Compatible with ytalk-3.0, cytalk-3.0,
          cytalk-3.0.2, ytalk-3.02c0/1/2/3/4/5, that is, you can still use
          Delete, or Backspace key. If both ends use ytalk-3.02c4, the code
          254 is transparent, you can use more Chinese words to talk to
        : ftp://ftp.ifcss.org/pub/software/unix/c-utils/ytalk-3.0.2c6.tar.gz
author : Sze-Yao Ni
software: lunar
version : 2.1
function: conversion program between Solar and Chinese lunar calendars;
          calculation of birthday in "4-column" astrology as well
        : ftp://ftp.ifcss.org/pub/software/unix/c-utils/lunar-2.1.tar.gz
author : Ricky Yeung and Fung Fung Lee
comment : can output GB code, bitmap, or just ASCII
software: DateStar - Chinese Calendar Producer
version: 1.1
function: Displays Chinese and western calendar in
          ASCII code, BIG-5 code (Hongkong, Taiwan),
              GuoBiao code (PRC Standard), and HZ code (Network)
          Prints on two most popular laser printers
             PostScript laser printers, and
             HP LaserJet (PCL) printers
          Generates four different format
              Yearly calendar, Monthly calendar,
              One-page Weekly calendar, and Two-page Weekly calendar
          Shows calendar with 24 Solar Terms (JieQi),
              the Heavenly Stems and Earthly Branches
              (TianGan DiZhi Eight Characters)
          Supports user defined annotations
          Applicable from year 1841 through to 2060
        : ftp://ftp.ifcss.org/pub/software/unix/c-utils/datestar-1.1.tar.gz
author : Youzhen Cheng
comment : UNIX version works on SUN Workstation with SUN OS 4.1.x
          see /software/dos/c-utils for DOS version
software: pull
```

```
version : 2.9, 1996.4.7
function: 1. Extracts the original file(s) from uuencoded/compressed/split
            file(s).
            a) uudecode a file and display the name of its decoded file
            b) decompress .zz (= .gz/.Z/.zip) file
            c) uudecode + decompress
            d) uudecode + cat (concatenate) + gunzip
          2. Packs file. Reverse the above `extracting' process.
             compresses, (splits), then encodes file(s)
        : ftp://ftp.ifcss.org/pub/software/unix/utils/pull.c.gz
author : Yao Li
software: utf-utils
version: 15 Oct 1993.
function: some utility programs for manipulating Unicode/ISO-10646 text
          in the FSS-UTF encoding.
        : ftp://ftp.ifcss.org/pub/software/unix/c-utils/utf-utils.tar.gz
URL
author : Ross Paterson
software: gbfmt
version: 1.0
function: GB formatting with variable line width, GB<->HZ
      : ftp://ftp.ifcss.org/pub/software/unix/c-utils/gbformat.tar.gz
author : Dongxiao Yue (http://www.cs.umn.edu/~dyue/wiihist/gbfmt.html)
========
IINIX: EDITOR
========
software: celvis
version: 1.3
function: vi editor with Chinese handling capabilities.
         Most run on some Chinese terminal, e.g. cxterm, or IBM-PC with
          some kind of Chinese DOS. Work exactly like Unix vi editor,
          except that it side-scrolls long lines instead of wrapping.
        : ftp://ftp.ifcss.org/pub/software/unix/editor/celvis.tar.gz
          ftp://ftp.cs.purdue.edu/pub/ygz
author : Man-Chi Pong, Yongguang Zhang
comment : comments, bug-reports, modifications to: c-elvis@cs.purdue.edu
software: Chinese JOE (Joe's Own Editor)
version : 2.8c
function: Chinese BIG5 localized text screen editor. The key sequences are
          remeniscent of WordStar and TURBO-PASCAL. Makes full use of
          termcap/terminfo, is designed to work well over slow networks and
          low baud rate modems, and has the best features of vi. Most
          useful for editing unformatted text, such as USENET news articles
          and for editing block-structured languages such as C and PASCAL.
        : ftp://ftp.ifcss.org/pub/software/unix/editor/joe2.8_c.tar.gz
author : <u8222034@cc.nctu.edu.tw>
=========
UNIX: CONVERT
=========
software: cn2jp
version : 1.3.2, 1996.4.11
function: code conversion routines for Chinese and Japanese
     : ftp://ftp.ifcss.org/pub/software/unix/convert/cn2jp1.3.2.tar.gz
author : Seke Wei
```

software: ktty version: 1.3, 1996.4.11 function: This is a kanji terminal translator among Chinese and Japanese. It allows online translation of codes so that you can view a specific code real time using your Chinese or Japanese terminal. It runs on Unix and is derived from the 'hztty' package : ftp://ftp.ifcss.org/pub/software/unix/convert/ktty1.3.tar.gz author : Seke Wei software: code1 version: 1.3, 1996.4.11 function: This is a multilingual file browser for Chinese and Japanese. It runs on Unix and allows browsing of files in various codes using a Chinese or Japanese terminal. URL : ftp://ftp.ifcss.org/pub/software/unix/convert/codel.3.tar.gz author : Seke Wei software: HUG program version: 1.0, 1995.5.20 function: Converting between HZ, Uudecode/uuencode, GB codes : ftp://ftp.ifcss.org/pub/software/unix/convert/shug.osf.zip ftp://ftp.ifcss.org/pub/software/unix/convert/shug.sun4.zip author : Yinrong Huang software: hztty version : 2.0 Jan 29, 1994 Function: This program turns a tty session from one encoding to another. For example, running hztty on cxterm can allow you to read/write Chinese in HZ format, which was not supported by cxterm. If you have many applications in different encodings but your favor terminal program only supports one, hztty can make life easy. For example, hztty can your GB cxterm into a HZ terminal, a Unicode (16bit, or UTF8, or UTF7) terminal, or a Big5 terminal. : ftp://ftp.ifcss.org/pub/software/unix/convert/hztty-2.0.tar.gz author : Yongguang Zhang software: EHZ version : 2.0 function: Conversion among GB/BIG5/CNS and EHZ-BIG5/GB/CNS. Patch to hztty to support EHZ-BIG5/GB/CNS. : ftp://ftp.ifcss.org/pub/software/unix/convert/EHZ-2.0.tar.gz author : Ricky Yeung comment : Also contains the EHZ spec and Fung Fung Lee's EHZ-BIG5-CNS spec. software: b5cns version : prototype function: functions to convert Big5 <-> CNS : ftp://ftp.ifcss.org/pub/software/unix/convert/b5cns.tar.gz author : Ross Paterson software: c2t version : n/a function: converts GB or BIG5 coded chinese to \_pinyin\_ : ftp://ftp.ifcss.org/pub/software/unix/convert/c2t.tar.gz authors : Tommi Kaikkonen and Katya Ta software: BeTTY/CCF/B5Encode package version : 1.534, 1995.03.22 function: a chinese code conversion package for codes widely used in Taiwan and the GB code widely used in Mainland, plus a 7-bit Big5 encoding method (B5Encode3/B5E3, an extension

to HZ encoding for GB),

including off-line converters (CCF/Chinese Code Filters and B5E/B5Encode) and an on-line converter (BeTTY) which simulates your native chinese terminal to become aware of the coding systems widely used in Taiwan and GB, HZ encoding. TIRT. : ftp://ftp.ifcss.org/pub/software/unix/convert/BeTTY-1.534.tar.gz ftp://hermes.ee.nthu.edu.tw/shin/betty/BeTTY-1.534.tar.gz author : Jing-Shin Chang software: BeTTY-ws\_2fl.p1 version: 1.0 (patch to BeTTY-1.534) Oct. 1995. function: 1. makes BeTTY respect the window(tty) size. 2. a second Chinese code converting filter can be added on. : ftp://ftp.ifcss.org/pub/software/unix/convert/BeTTY-ws2fl.pl.tar.gz author : Wei Dong software: c2gif version: 0.01, 1995.10.21 function: convert a BIG5 text file to a GIF file : ftp://ftp.ifcss.org/pub/software/unix/convert/c2gif001.tar.gz http://www.math.ncu.edu.tw/~luors/c2gif/ author : Luoh Ren-Shan software: gb2jis version: 1.5, 1995.11.19 function: convert GB (or HZ) to JIS with two-letter pinyin : ftp://ftp.ifcss.org/pub/software/unix/convert/gb2jis.tar.gz ftp://ftp.ifcss.org/pub/software/fonts/gb/bdf/guobiao16.bdf.gz author : Koichi Yasuoka software: jis2gb version: 1.5, 1996.1.10 function: convert JIS to GB (or HZ) : ftp://ftp.ifcss.org/pub/software/unix/convert/jis2gb.tar.gz ftp://ftp.ifcss.org/pub/software/fonts/gb/bdf/guobiao16.bdf.gz author : Koichi Yasuoka software: HZ version : 2.0 function: convert among GB, HZ and zW : ftp://ftp.ifcss.org/pub/software/unix/convert/HZ-2.0.tar.gz author : Fung F. Lee software: HZ+ specification and conversion utilities version: 0.77 function: HZ+ is a convenient 7-bit representation of mixed Big5, GB, and ASCII text for use in Internet e-mail, news, etc. Source code for Big5 <-> HZ+ and GB <-> HZ+ conversion utilities is here. DOS executables can be found in another archive, /software/dos/convert/hzp.zip. New in this Unix version is a simple HZ+ terminal program for cxterm which allows the user to transparently read HZ+ mail and news. : ftp://ftp.ifcss.org/pub/software/unix/convert/hzp.tar.gz author : Stephen G. Simpson software: hc version: 3.0 function: convert between GB and BIG5 : ftp://ftp.ifcss.org/pub/software/unix/convert/hc-30.tar.gz author : Fung F. Lee and Ricky Yeung software: Support Table for Hanzi Convert (hc) version : 1994/05/01

```
function: Convert table supports the program Hanzi Convert
          (Author : Fung F. Lee and Ricky Yeung) GB<->Big5.
          Include Russian, number, Japanese, graphing symbols and
          "incorrect" codes. Text file, comments in it.
URL
        : ftp://ftp.ifcss.org/pub/software/unix/convert/sym-supp.tab
          ftp://ftp.ifcss.org/pub/software/unix/convert/in-corr.tab
author : Chi-Ming Tsai
software: pbmbig5
version: 0.01, 1995.11.2
function: convert big5 coded Chinese text file to pbm graphic file
        : ftp://ftp.ifcss.org/pub/software/unix/convert/pbmbiq5-0.01.tar.gz
          ftp://ftp.ifcss.org/pub/software/fonts/big/hbf/kck24.hbf
          ftp://ftp.ifcss.org/pub/software/fonts/big/hbf/kcchin24.f02
author : Wei-Jou Chen
software: UTF utilities
version : 31 May 1994.
function: various utilities for the UTF encoding of Unicode/ISO-10646,
         including conversion from ISO-2022 and (partially) back again.
URL
        : ftp://ftp.ifcss.org/pub/software/unix/convert/utf.tar.gz
author : Ross Paterson
software: utf7
version : prototype, use at your own risk
function: functions to convert between UTF-7 and other codes
      : ftp://ftp.ifcss.org/pub/software/unix/convert/utf7.tar.gz
author : Ross Paterson
software: ISO-2022-CN encoder and decoder
version : beta 960408
function: Convert between CN-GB and CN-CNS codes
      : ftp://ftp.ifcss.org/pub/software/unix/convert/iso-cn.tgz
author : handa@etl.go.jp
comment : BIG5 code is not yet supported.
==========
IINIX: NETWORKING
_____
software: gopher2.014c
version : 2.0.14
function: A Chinese localized gopher client capable of 8-bit BIG5 Chinese
          string search on IBM AIX, SUN OS, and any other machines.
          Compatable with any BIG5 Chinese system such as ET and
          exterm. executable binary for ibm and sun included.
        : ftp://ftp.ifcss.org/pub/software/unix/networking/gopher2.014c.tar.gz
          ftp://ftp.ifcss.org/pub/software/unix/networking/gopher.ibm.tar.gz
          ftp://ftp.ifcss.org/pub/software/unix/networking/gopher.sun.tar.gz
author : Hoo-Tung Cheuk (NCTU CIS, Taiwan)
software: Chinese Tin
version: 1.2PL2a
function: tin 1.2PL2 newsreader with English/Big5 message toggle.
      : ftp://ftp.ifcss.org/pub/software/unix/networking/ctin122a.tar.gz
author : Shih-Kun Huang
software: NcFTP with chinese message compatible
version : 2.3.0c, 1996.1.17
function: Chinese (BIG5) patch to NcFTP.
          Now it can display any chinese message from ftp server instead
          of "\xxx". ANSI color compatible in Line Mode.
```

```
: ftp://ftp.ifcss.org/pub/software/unix/networking/ncftp-2.3.0.chinese.tgz
author : NCEMRSoft (orig), Aiken Sam (chinese patch)
_____
IINTX: PRINT
_____
software: C2PS
version: 1.30 Aug 1 1995
function: Translate Big5 coded Chinese document into Level 2 PostScript.
          This is the version for Sparcstation. Using Chinese TrueType fonts,
          you can create the most beautiful document with C2PS.
          This is a DEMO version. You can freely copied and use it.
URL
        : ftp://ftp.ifcss.org/pub/software/unix/print/c2ps130sos.tar.gz
          ftp://ftp.ifcss.org/pub/software/fonts/big5/ms-win/
author : Hsueh-I Lu
software: cnprint
version: 2.60 JAN-25-95
function: print GB/Hz/BIG5/JIS/KSC/UTF8 etc or convert to PostScript
          (conforms to EPSF-3.0). Fast. Multicolumn. Vertical printing.
          Small disk space requirement. "Intelligent" treatment of
          punctuations. Flexible change of fonts, char size,
          width/height, char and line spaces, paper orientation and
          margins, etc. Support of European chars. Special modes for
          printing HXWZ. See readme for more
URL
        : ftp://ftp.ifcss.org/pub/software/unix/print/cnprint260.tar.gz
          ftp://ftp.ifcss.org/pub/software/fonts/{gb,big5,misc,unicode}/hbf/
author : Yidao Cai
comment : v2.60 is also for VMS, use v2.61 for DOS
software: GBscript
version: 1.11
function: Convert GB/ASCII mixed text to PostScript output.
          High print speed (4ppm on LaserWriter NTX).
          Support Adobe-2.1.
          Small PS file size (400K for one HXWZ issue).
URL
        : ftp://ftp.ifcss.org/pub/software/unix/print/gbscript-1.11.tar.gz
author : Yan Zhou
software: gb2ps
version : 2.02
function: convert GB/HZ to postscript, supports simple page formatting
          (change chinese fonts and font size, cover page, page
          number, etc). Five chinese fonts are provided in this
          release, they are Song, Kai, Fang Song, Hei and FanTi
          The HZ ENCODING is also supported.
URL
        : ftp://ftp.ifcss.org/pub/software/unix/print/gb2ps.2.02.tar.gz
          ftp://ftp.ifcss.org/pub/software/fonts/gb/misc/fan24.ccf.gz
          ftp://ftp.ifcss.org/pub/software/fonts/gb/misc/fang24.ccf.gz
          ftp://ftp.ifcss.org/pub/software/fonts/gb/misc/hei24.ccf.gz
          ftp://ftp.ifcss.org/pub/software/fonts/gb/misc/kai24.ccf.gz
          ftp://ftp.ifcss.org/pub/software/fonts/gb/misc/song24.ccf.gz
author : Wei SUN
software: news2ps
version : n/a
function: news2ps converts BIG5 to Postscript
        : ftp://ftp.ifcss.org/pub/software/unix/print/news2ps.c
          ftp://ftp.ifcss.org/pub/software/fonts/big5/misc/chinese.16.new
author : The Society of HKU Postgraduate on Chinese Affairs
```

comment : rename chinese.16.new to chinese.16

software: hz2ps version: 3.1 function: Convert hanzi (GB/BIG5) text to PostScript. Use HBF font files. : ftp://ftp.ifcss.org/pub/software/unix/print/hz2ps-3.1.tar.gz ftp://ftp.ifcss.org/pub/software/fonts/{gb,big5}/hbf/ author : Fung F. Lee ======== UNIX: VIEWER ======== software: ChiRK version: 1.2a function: GB/HZ/BIG5 text viewer on terminals (or emulations) capable of displaying Tektronics 401x graphics, such as GraphOn, DEC VT240/330, Xterm, Tektool on Sun, EM4105 on PC, VersaTerm-Pro on Mac, etc. displays up to 17x40 Chinese characters per screen. works directly under UNIX mail and news programs. Comes with four fonts. URL : ftp://ftp.ifcss.org/pub/software/unix/viewer/ChiRK-1.2a.tar.gz ftp://ftp.ifcss.org/pub/software/fonts/gb/hbf/cclib.v ftp://ftp.ifcss.org/pub/software/fonts/gb/hbf/cclib.16 ftp://ftp.ifcss.org/pub/software/fonts/gb/hbf/cclibf.16.gz ftp://ftp.ifcss.org/pub/software/fonts/big5/misc/chinese.16.new.gz author : Bo Yang comment : rename chinese.16.new to chinese.16 software: Cbanner version : 1.10, 950821 function: To show Chinese word's banner : ftp://ftp.ifcss.org/pub/software/unix/banner/cbanner1.10.tar.gz author : Sheen Cherng-Dar, rewritten by Jonen Liu comment : requires ETen Big5 Chinese System's fonts. software: gb2text version : n/a function: convert GB to text : ftp://ftp.ifcss.org/pub/software/unix/viewer/gb2text.c author : Ding Yijun software: hzbanner version: 1.1, Feb 15, 1995 function: Display Song style GuoBiao in large ASCII characters, supports GB2312-80 (^[\$A), GB2312-80 + GB8565-88 (^[\$(E), Chinese-EUC (8-bit Guobiao) CNS Plane 1 & 2, BIG5 and HZ-encoding ( ?·ã??) URL : ftp://ftp.ifcss.org/pub/software/unix/viewer/hzbanner11.tar.gz ftp://ftp.ifcss.org/pub/software/fonts/gb/bdf/guobiao16.bdf.gz ftp://ftp.ifcss.org/pub/software/fonts/cns/bdf/cnslhkul6.bdf.gz ftp://ftp.ifcss.org/pub/software/fonts/cns/bdf/cns2hku16.bdf.gz author : Koichi Yasuoka software: hzview version : 3.1 function: Display hanzi (GB/BIG5) text on dumb terminal. Use HBF font files. URL : ftp://ftp.ifcss.org/pub/software/unix/viewer/hzview-3.1.tar.gz ftp://ftp.ifcss.org/pub/software/fonts/{gb,big5}/hbf/ author : Fung F. Lee

Software: cnview Version: 3.1 (UNIX version. DOS version available under /software/dos/viewer) Function: View GB/Hz/Big5 encoded Chinese text file on \* HP-UNIX (X-window) \* : ftp://ftp.ifcss.org/pub/software/unix/viewer/cnview.tar.gz ftp://ftp.ifcss.org/pub/software/fonts/{big5,gb}/hbf/ Author : Jifang Lin software: readgb version : n/a function: convert GB to text : ftp://ftp.ifcss.org/pub/software/unix/viewer/readgb.c : Yuzhao Lu comment : modified from readnews.c software: readnews version : n/a function: readnews converts BIG5 to ascii dot-matrix picture : ftp://ftp.ifcss.org/pub/software/unix/viewer/readnews.c ftp://ftp.ifcss.org/pub/software/fonts/big5/misc/chinese.16.new.gz author : The Society of HKU Postgraduate on Chinese Affairs comment : rename chinese.16.new to chinese.16 ======== UNIX: INPUT ======== software: CCTeach version : 1.0 function: Chinese Character input method Teacher. Help new user to learn CC input and some utility programs of "cxterm NewFace" for associate dictionary tool, hotkey tool, WuBi phrase encoder, and converter with ".tit" <==> ".titnf". Based on GB and Big5 (ETen and HongKong). Support all input method by external dictionary file. Need cxterm in unix, CC DOS or ZW DOS in PC. URL : ftp://ftp.ifcss.org/pub/software/unix/input/CCTeach1.0.tar.gz author : Xiaokun Zhu ======= UNIX: MISC ======= software: ICCS 1.3 version: 1.3, June 26, 1994 function: Internet Chinese Chess Server : ifcss.org:/software/unix/misc/iccs-1.3.tar.gz author : Xi Chen comment : file off-lined due to legal status July 3, 1996. Please contact the author Xi Chen at xichen@abel.math.harvard.edu for further info. ======= UNIX:WWW ======= software: cdelegate version: 1.4a, 1996.5.1 function: This is a Chinese patch on DeleGate, a gateway for the WWW services. provides code translation between Chinese/Japanese for WWW browsers TIRT. : ftp://ftp.ifcss.org/pub/software/unix/www/cdelegate1.4.tar.gz author : Seke Wei

```
software: Chinese Lynx
version : 2.5FMc, 1996.7.19
function: Chinese BIG5/GB patch to lynx, a WWW client for vt100 terminals.
         Volunteers needed to continue on the patch.
        : ftp://ftp.ifcss.org/pub/software/unix/www/clynx25.zip
URL
author : Nelson Chin
software: Internet MahJong Server (server + client applet)
version: 0.2beta
function: provides a server and a graphic client for playing MahJong on
          the Internet.
        : ftp://ftp.ifcss.org/pub/software/unix/www/MJ_dist.tar.gz
author : Zuwei Thomas Feng
LINUX
software: D Series (Chinese Tools, ELF binary)
version: 1.00, March 25, 1995
function: Binary distribution of various useful Chinese tools:
          Viewers -- cxterm, crxvt; Input server -- xcin; GB, Big5, HZ, B5E3
          code converters -- ccf, hc, hz2gb, gb2hz, zw2hz, b5decode,
          b5encode; Print tool -- lunar, ttf2ps; Pseudo tty -- hztty,
          betty; Various handy scripts, man pages, dictionaries, HBF fonts,
          xfonts included; chdrv, celvis, elm, sendmail
URL
        : ftp://ftp.ifcss.org/pub/software/linux/CLinux/CTool/d1
          ftp://ftp.ifcss.org/pub/software/linux/CLinux/CTool/d2
          ftp://ftp.ifcss.org/pub/software/linux/CLinux/CTool/d3
          ftp://ftp.ifcss.org/pub/software/linux/CLinux/CTool/d4
author : Eric Lin
comment : requires XFree86 3.1+, ELF libraries
software: C Series (Chinese packages for Slackware)
version: N/A
function: The Chinese packages collected by Wei-Jou Chen can be installed by
          Slackware's setup tools. Basic idea are that we have right to install
          and remove Chinese softwares easily and beginners can play them
          without much trouble.
URL
        : ftp://ftp.ifcss.org/pub/software/linux/CLinux/c1/
          ftp://ftp.ifcss.org/pub/software/linux/CLinux/c2/
          ftp://ftp.ifcss.org/pub/software/linux/CLinux/c3/
          ftp://ftp.ifcss.org/pub/software/linux/CLinux/c4/
          ftp://ftp.ifcss.org/pub/software/linux/CLinux/c5/
compiler: CHEN, Wei-Jou
software: MU Series (Mule packages for Slackware)
version : N/A
function: The Multilingual Emacs 2.0 packages for XFree86 2.X and 3.1
          collected by Shawn Hsiao can be installed by Slackware's setup
URL
        : ftp://ftp.ifcss.org/pub/software/linux/CLinux/mu1/
          ftp://ftp.ifcss.org/pub/software/linux/CLinux/mu2/
          ftp://ftp.ifcss.org/pub/software/linux/CLinux/mu3/
          ftp://ftp.ifcss.org/pub/software/linux/CLinux/mu4/
          ftp://ftp.ifcss.org/pub/software/linux/CLinux/mu5/
          ftp://ftp.ifcss.org/pub/software/linux/CLinux/mu6/
compiler: Shawn Hsiao
=========
LINUX: C-UTILS
_____
```

software: GNU fileutils-3.9 version : 3.9, 1 August 1994 function: Chinese version of the GNU file utility programs for Linux. : ftp://ftp.ifcss.org/pub/software/linux/c-utils/fileutils-3.9-bin-chinese.tar.gz author : Patrick D'Cruze software: C2PS version: 1.30 Aug 1 1995 function: Translate Big5 coded Chinese document into Level 2 PostScript. This is the version for Linux. Using Chinese TrueType fonts, you can create the most beautiful Chinese documents with C2PS. This is a DEMO version. You can freely copied and use it. URL : ftp://ftp.ifcss.org/pub/software/linux/chinese\_utils/c2ps130lnx.tar.gz ftp://ftp.ifcss.org/pub/software/fonts/big5/ms-win/ author : Hsueh-I Lu ========= LINUX: EDITOR ========= software: ?????? for Linux (promotion version) version: v2.163 function: PE2-like text editor, special designed for Chinese : ftp://ftp.ifcss.org/pub/software/ agent : LU, Heman ======= LINUX: TTY ----software: chdrv version: 1.0.7, 1995.12.20 function: Chinese Terminal Simulator. Does not require X-Windows. : ftp://ftp.ifcss.org/pub/software/linux/tty/chdrv-1.0.7.tar.gz ftp://ftp.ifcss.org/pub/software/linux/tty/chdrvbin-1.0.7.tar.gz ftp://ftp.ifcss.org/pub/software/linux/tty/chdrvfont.tar.gz author : WANG, Yu-Chung \_\_\_\_\_ LINUX:X11R6 ======== software: Behavior DTop (for Linux) version: 1.4, Beta function: A full-featured Chinese DeskTop Publishing Software Package characterized by object-oriented design for manipulating various document objects, including text, tables, graphics, equations, images, in an integrated way. Two outline fonts are provided in the Beta Version. PostScript output. Good as an English DeskTop Publishing Software Package too. (See the README's & formated DTop manual files for a long and complete list of functions and characteristics). : ftp://ftp.ifcss.org/pub/software/linux/X11R6/dtop1.4/ author : DTop Development Group